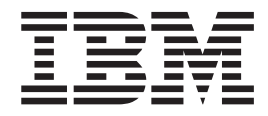

# IBM Multi-Burner Plus Benutzerhandbuch

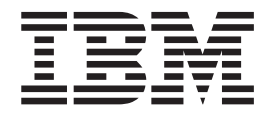

# IBM Multi-Burner Plus Benutzerhandbuch

**Anmerkung:** Vor Verwendung dieser Informationen und des darin beschriebenen Produkts sollten Sie die Infor-mationen in Anhang D, "Service and [Support",](#page-42-0) Anhang E, "IBM Statement of Limited Warranty - [Z125-4753-](#page-46-0) [0804/2004"](#page-46-0) und Anhang G, ["Notices"](#page-64-0) lesen.

- v Die IBM Homepage finden Sie im Internet unter: **ibm.com**
- v IBM und das IBM Logo sind eingetragene Marken der International Business Machines Corporation.
- v Das e-business-Symbol ist eine Marke der International Business Machines Corporation.
- v Infoprint ist eine eingetragene Marke der IBM.
- v ActionMedia, LANDesk, MMX, Pentium und ProShare sind Marken der Intel Corporation in den USA und/oder anderen Ländern.
- v C-bus ist eine Marke der Corollary, Inc. in den USA und/oder anderen Ländern.
- v Java und alle auf Java basierenden Marken und Logos sind Marken der Sun Microsystems, Inc. in den USA und/oder anderen Ländern.
- v Microsoft Windows, Windows NT und das Windows-Logo sind Marken der Microsoft Corporation in den USA und/oder anderen Ländern.
- v PC Direct ist eine Marke der Ziff Communications Company in den USA und/oder anderen Ländern.
- v SET und das SET-Logo sind Marken der SET Secure Electronic Transaction LLC.
- v UNIX ist eine eingetragene Marke der Open Group in den USA und/oder anderen Ländern.
- v Marken anderer Unternehmen/Hersteller werden anerkannt.

#### **Erste Ausgabe (März 2005)**

Diese Veröffentlichung ist eine Übersetzung des Handbuchs *IBM Multi-Burner Plus User's Guide,* IBM Teilenummer 73P3374, herausgegeben von International Business Machines Corporation, USA

© Copyright International Business Machines Corporation 2005 © Copyright IBM Deutschland GmbH 2005

Informationen, die nur für bestimmte Länder Gültigkeit haben und für Deutschland, Österreich und die Schweiz nicht zutreffen, wurden in dieser Veröffentlichung im Originaltext übernommen.

Möglicherweise sind nicht alle in dieser Übersetzung aufgeführten Produkte in Deutschland angekündigt und verfügbar; vor Entscheidungen empfiehlt sich der Kontakt mit der zuständigen IBM Geschäftsstelle.

Änderung des Textes bleibt vorbehalten.

Herausgegeben von: SW TSC Germany Kst. 2877 März 2005

# **Inhaltsverzeichnis**

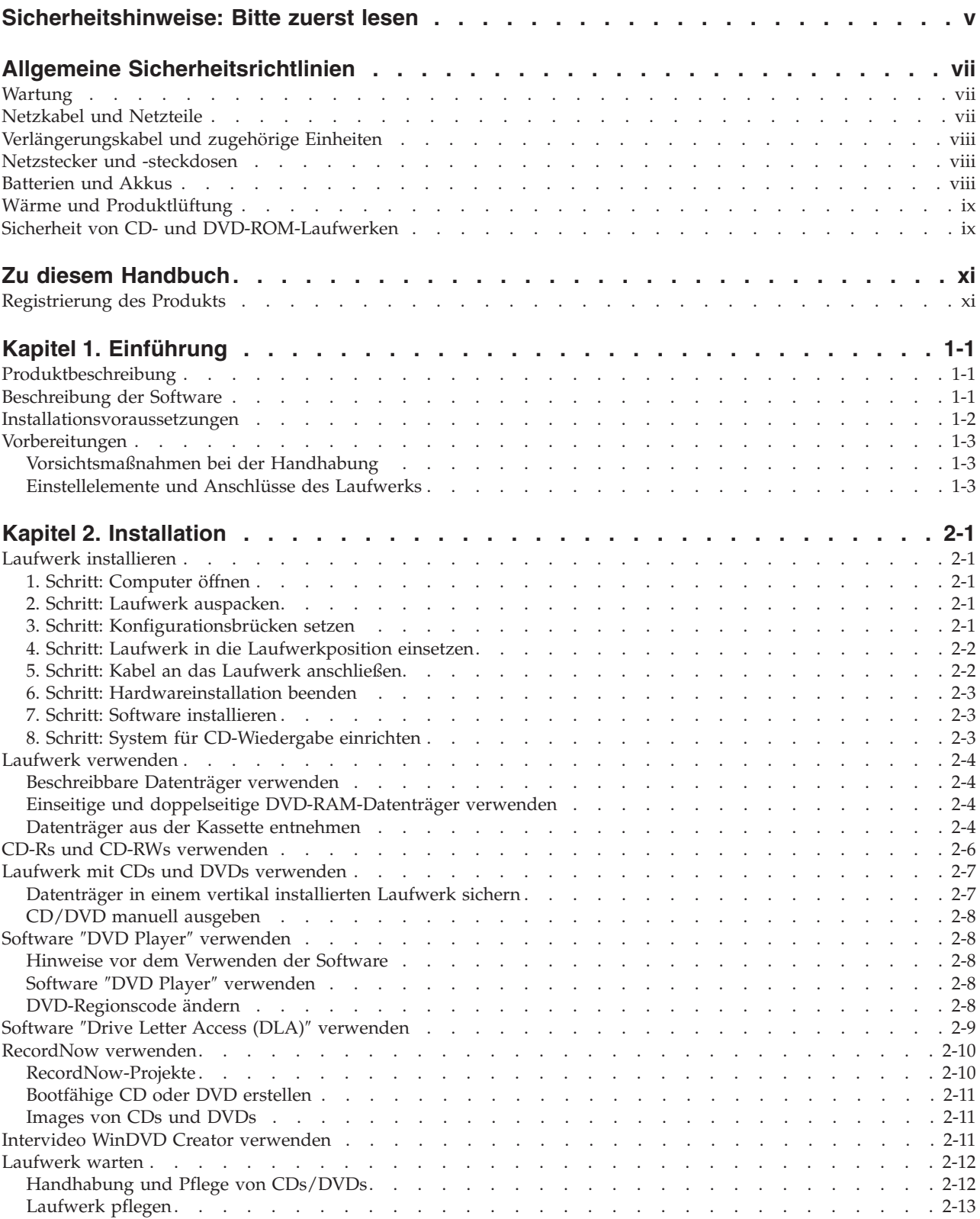

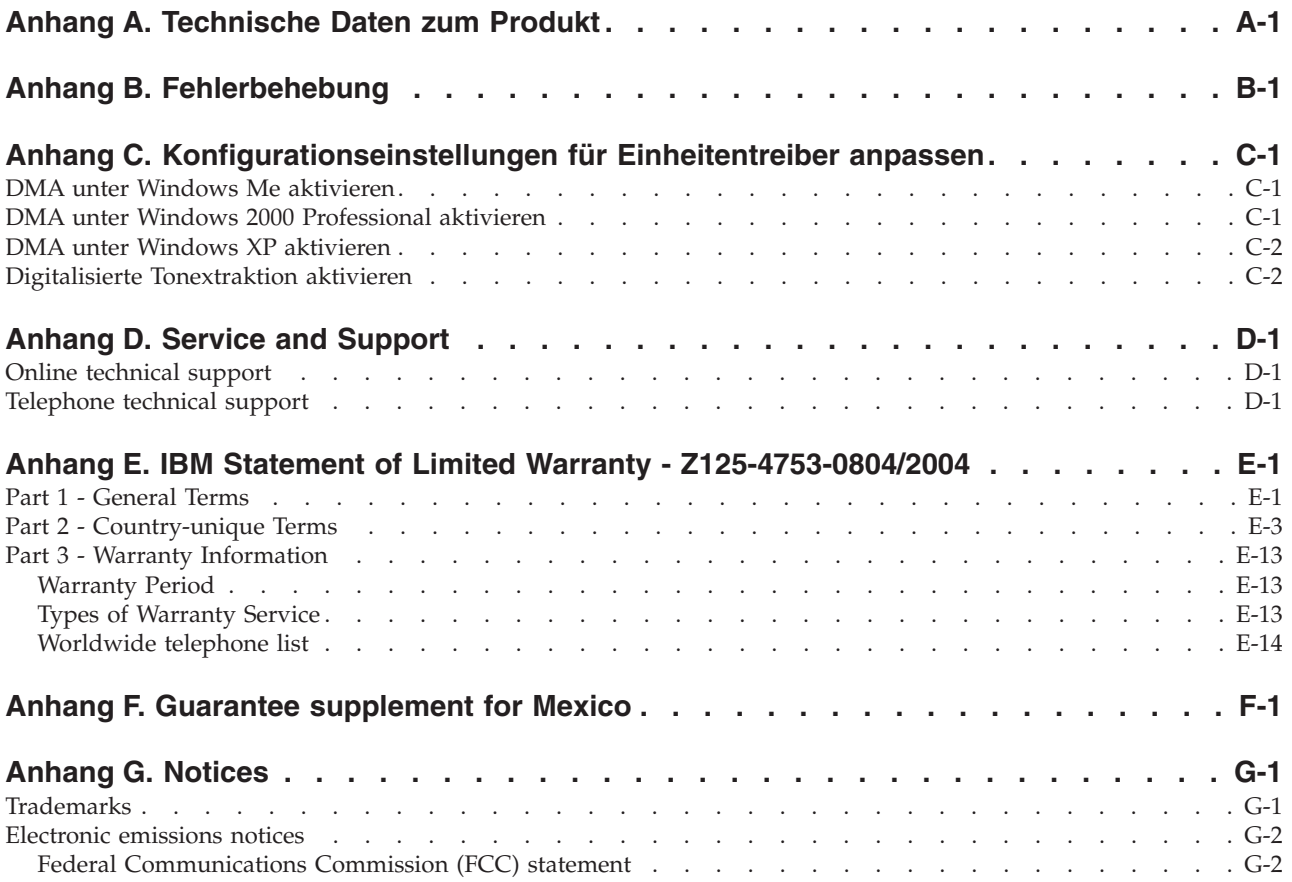

### <span id="page-6-0"></span>**Sicherheitshinweise: Bitte zuerst lesen**

Before installing this product, read the Safety Information.

دات السلامة مج، يجب قراءة

Antes de instalar este produto, leia as Informações de Segurança.

在安装本产品之前, 请仔细阅读 Safety Information (安全信息)。

Prije instalacije ovog produkta obavezno pročitajte Sigurnosne Upute.

Před instalací tohoto produktu si přečtěte příručku bezpečnostních instrukcí.

Læs sikkerhedsforskrifterne, før du installerer dette produkt.

Ennen kuin asennat tämän tuotteen, lue turvaohjeet kohdasta Safety Information.

Avant d'installer ce produit, lisez les consignes de sécurité.

Vor der Installation dieses Produkts die Sicherheitshinweise lesen.

Πριν εγκαταστήσετε το προϊόν αυτό, διαβάστε τις πληροφορίες ασφάλειας (safety information).

לפני שתתקינו מוצר זה, קראו את הוראות הבטיחות.

A termék telepítése előtt olvassa el a Biztonsági előírásokat!

Prima di installare questo prodotto, leggere le Informazioni sulla Sicurezza.

製品の設置の前に、安全情報をお読みください。

본 제품을 설치하기 전에 안전 정보를 읽으십시오.

Пред да се инсталира овој продукт, прочитајте информацијата за безбедност.

Lees voordat u dit product installeert eerst de veiligheidsvoorschriften.

Les sikkerhetsinformasjonen (Safety Information) før du installerer dette produktet.

Przed zainstalowaniem tego produktu, należy zapoznać się z książką "Informacje dotyczące bezpieczeństwa" (Safety Information).

Antes de instalar este produto, leia as Informações sobre Segurança.

Перед установкой продукта прочтите инструкции по технике безопасности.

Pred inštaláciou tohto produktu si prečítajte bezpečnostné informácie.

Pred namestitvijo tega proizvoda preberite Varnostne informacije.

Antes de instalar este producto lea la información de seguridad.

Läs säkerhetsinformationen innan du installerar den här produkten.

安裝本產品之前,請先閱讀「安全資訊」。

# <span id="page-8-0"></span>**Allgemeine Sicherheitsrichtlinien**

Beachten Sie immer die folgenden Sicherheitsrichtlinien, um das Risiko von Verletzungen und Beschädigungen zu verringern.

### **Wartung**

Versuchen Sie nicht, ein Produkt selbst zu warten, wenn Sie nicht ausdrücklich vom IBM HelpCenter dazu angewiesen werden. Lassen Sie das Produkt nur von autorisierten IBM Serviceanbietern warten, die für die Reparatur des jeweiligen Produkts zugelassen sind.

**Anmerkung:** Einige Teile können vom Kunden aufgerüstet oder ersetzt werden. Solche Teile werden als ″CRUs″ (Customer Replaceable Units) bezeichnet. CRUs werden von IBM ausdrücklich als solche ausgewiesen, und in Fällen, in denen solche Teile vom Kunden selbst ersetzt werden können, stellt IBM eine Dokumentation mit entsprechenden Anweisungen zur Verfügung. Beim Ersetzen von Teilen müssen Sie alle Anweisungen genau befolgen. Vergewissern Sie sich immer, dass die Stromzufuhr unterbrochen ist und dass das Produkt an keine Stromquelle angeschlossen ist, bevor Sie Teile ersetzen. Bei Fragen oder Problemen wenden Sie sich an das IBM HelpCenter.

### **Netzkabel und Netzteile**

Verwenden Sie nur die Netzkabel und Netzteile, die vom Hersteller des Produkts mitgeliefert werden.

Wickeln Sie ein Netzkabel niemals um ein Netzteil oder um ein anderes Objekt. Dadurch kann das Kabel gequetscht, zerkratzt, abgescheuert oder geknickt werden. Dies kann ein Sicherheitsrisiko darstellen.

Verlegen Sie Netzkabel immer so, dass niemand auf sie tritt oder über sie stolpert und dass sie nicht von anderen Objekten gequetscht werden.

Schützen Sie das Kabel und die Netzteile vor Flüssigkeiten. Beispielsweise sollte sich ein Netzkabel oder Netzteil nicht in der Nähe von Waschbecken, Duschen oder Toiletten oder auf Fußböden, die mit Flüssigreinigern gesäubert werden, befinden. Flüssigkeiten können einen Kurzschluss verursachen, insbesondere wenn das Kabel oder das Netzteil durch falsche Behandlung übermäßig beansprucht werden. Flüssigkeiten können auch eine allmähliche Korrosion der Netzkabelanschlussenden und der Anschlussenden am Netzteil verursachen, was zu Überhitzung führen kann.

Schließen Sie Netz- und Signalkabel immer in der richtigen Reihenfolge an, und vergewissern Sie sich, dass alle Netzkabelanschlüsse sicher und fest in die Netzsteckdosen eingesteckt sind.

Verwenden Sie keine Netzteile, die Anzeichen von Korrosion an den Stiften am Eingangsanschluss für Wechselstrom und/oder Anzeichen von Überhitzung (wie z. B. verformter Kunststoff) am Eingangsanschluss oder an anderen Stellen des Netzteils aufweisen.

Verwenden Sie keine Netzkabel, bei denen die elektrischen Kontakte an einem der Enden Anzeichen von Korrosion oder Überhitzung aufweisen oder die in irgendeiner Weise beschädigt zu sein scheinen.

### <span id="page-9-0"></span>**Verlängerungskabel und zugehörige Einheiten**

Vergewissern Sie sich, dass die Verlängerungskabel, die Einheiten für Überspannungsschutz und unterbrechungsfreie Stromversorgung sowie die Schalter an einer Mehrfachsteckdose, die Sie verwenden, den elektrischen Anforderungen für das Produkt entsprechen. Überlasten Sie diese Einheiten niemals. Bei Verwendung von Schaltern an einer Mehrfachsteckdose darf die Belastung den Eingangsspannungsbereich für die Schalter nicht überschreiten. Wenden Sie sich bei Fragen zur Netzbelastung, zu Anschlusswerten und zum Eingangsspannungsbereich an einen Elektriker.

### **Netzstecker und -steckdosen**

Wenn eine Netzsteckdose, die Sie in Verbindung mit Ihren Computereinheiten verwenden möchten, Anzeichen von Beschädigungen oder Korrosion aufweist, müssen Sie die Netzsteckdose von einem qualifizierten Elektriker ersetzen lassen.

Biegen Sie den Stecker nicht, und nehmen Sie keine Veränderungen vor. Wenden Sie sich bei einem beschädigten Stecker an den Hersteller, und bestellen Sie einen Ersatzstecker.

Einige Produkte verfügen über einen 3-Stift-Stecker. Ein solcher Stecker kann nur in eine geerdete Netzsteckdose eingesteckt werden. Hierbei handelt es sich um eine Sicherheitsfunktion. Versuchen Sie nicht, diese Sicherheitsfunktion außer Kraft zu setzen, indem Sie den Stecker in eine nicht geerdete Netzsteckdose einstecken. Wenn Sie den Stecker nicht in die Netzsteckdose einstecken können, wenden Sie sich an einen Elektriker, um einen zugelassenen Steckdosenadapter zu erhalten oder um die Netzsteckdose durch eine zu ersetzen, die diese Sicherheitsfunktion unterstützt. Überlasten Sie Netzsteckdosen nie. Die gesamte Systembelastung darf 80 % des angegebenen Werts für den Netzstromkreis nicht überschreiten. Wenden Sie sich bei Fragen zur Netzbelastung und zu Werten für den Netzstromkreis an einen Elektriker.

Stellen Sie sicher, dass die verwendete Netzsteckdose ordnungsgemäß geerdet und leicht zugänglich ist und sich in der Nähe der Computereinheiten befindet. Dehnen Sie Netzkabel nicht so sehr, dass sie beschädigt werden können.

Gehen Sie beim Anschließen der Einheiten an die Netzsteckdose und beim Trennen der Einheiten vorsichtig vor.

### **Batterien und Akkus**

Alle IBM Personal Computer enthalten eine nicht aufladbare Knopfzellenbatterie für die Stromversorgung der Systemuhr. Außerdem enthalten viele mobile Einheiten, wie z. B. ThinkPad-Notebook-PCs, einen aufladbaren Akku, damit das System auch unterwegs mit Strom versorgt werden kann. Die von IBM für das Produkt mitgelieferten Batterien und Akkus wurden auf Kompatibilität hin getestet und sollten nur durch von IBM empfohlene Batterien und Akkus ersetzt werden.

Versuchen Sie nie, eine Batterie oder einen Akku zu öffnen oder zu reparieren. Schützen Sie Batterien und Akkus vor harten Aufschlägen, Einstichen und Feuer, und vermeiden Sie einen Kurzschluss an den Metallkontakten. Setzen Sie die Batterie und den Akku weder Wasser noch anderen Flüssigkeiten aus. Halten Sie sich beim Aufladen eines Akkus genau an die Anweisungen in der Produktdokumentation.

Durch einen unsachgemäßen Umgang kann die Knopfzellenbatterie bzw. der Akku überhitzt werden, was zum Austritt von Gas oder zu Flammenbildung führen kann. Bei einer Beschädigung der Batterie/des Akkus oder wenn irgendwelche Substanzen aus der Batterie/dem Akku austreten oder wenn sich Fremdstoffe auf der Batterie/dem Akku absetzen, bestellen Sie beim Hersteller eine Ersatzbatterie/einen Ersatzakku.

<span id="page-10-0"></span>Die Qualität von Batterien und Akkus kann sich verringern, wenn sie längere Zeit nicht verwendet werden. Bei einigen aufladbaren Batterien und Akkus (vor allem bei Lithiumbatterien und Lithiumakkus) kann eine längere Nichtverwendung einer entladenen Batterie oder eines Akkus die Gefahr eines Kurzschlusses erhöhen. Dadurch wird die Lebensdauer der Batterie bzw. des Akkus verringert, und es entsteht ein Sicherheitsrisiko. Daher sollten Sie aufladbare Lithiumbatterien und Lithiumakkus nicht vollständig entladen und nicht im entladenen Zustand lagern.

### **Wärme und Produktlüftung**

Computer erzeugen Wärme, wenn sie eingeschaltet sind und wenn Akkus aufgeladen werden. Aufgrund ihres kompakten Formats können Notebook-PCs eine beträchtliche Wärme erzeugen. Beachten Sie immer die folgenden grundlegenden Sicherheitsmaßnahmen:

- v Vermeiden Sie einen längeren Kontakt zwischen der Unterseite des Computers und Ihrem Körper, während der Computer in Betrieb ist oder der Akku aufgeladen wird. Während des normalen Betriebs erzeugt der Computer Wärme. Ein längerer Körperkontakt kann zu Unbehagen oder sogar zu einer Hautverbrennung führen.
- v In der Nähe von entflammbaren Materialien und in explosionsgefährdeten Umgebungen dürfen Sie weder den Computer betreiben noch den Akku aufladen.
- v Zur Erhöhung der Sicherheit, der Benutzerfreundlichkeit und eines zuverlässigen Systembetriebs ist das Produkt mit Lüftungsschlitzen, Lüftern und/oder Kühlkörpern ausgestattet. Diese Einrichtungen können versehentlich blockiert werden, wenn das Produkt auf einem Bett, Sofa, Teppich oder einer anderen biegsamen Fläche abgelegt wird. Sie dürfen diese Einrichtungen nie blockieren, abdecken oder inaktivieren.

### **Sicherheit von CD- und DVD-ROM-Laufwerken**

In CD- und DVD-ROM-Laufwerken werden CDs und DVDs mit hoher Geschwindigkeit gedreht. Wenn eine CD oder DVD angebrochen oder auf andere Weise physisch beschädigt ist, kann sie vollständig auseinander brechen oder sogar in kleine Einzelteile zerbrechen, wenn das Laufwerk in Betrieb ist. Gehen Sie wie folgt vor, um sich vor damit verbundenen möglichen Verletzungen zu schützen und um das Risiko einer Beschädigung des Geräts zu verringern:

- v Bewahren Sie CDs und DVDs immer in der Originalverpackung auf.
- v Setzen Sie CDs und DVDs keiner direkten Sonneneinstrahlung und keinen direkten Wärmequellen aus.
- v Entnehmen Sie CDs und DVDs aus dem Computer, wenn dieser nicht in Betrieb ist.
- v Biegen Sie CDs und DVDs nicht, und legen Sie sie nicht mit Gewalt in den Computer ein oder in die Verpackung zurück.
- v Überprüfen Sie CDs und DVDs vor jeder Verwendung auf Beschädigungen. Verwenden Sie keine beschädigten CDs oder DVDs.

# <span id="page-12-0"></span>**Zu diesem Handbuch**

Dieses Handbuch enthält Informationen zum IBM® Multi-Burner Plus-Laufwerk und steht in den folgenden Sprachen zur Verfügung:

- v Brasilianisches Portugiesisch
- Tschechisch
- Englisch
- Französisch
- Deutsch
- Italienisch
- Japanisch
- Vereinfachtes Chinesisch
- Slowakisch
- Spanisch
- Traditionelles Chinesisch
- Türkisch

Das Handbuch ist in die folgenden Abschnitte unterteilt:

#### **Kapitel 1,** ″**Einführung**″

Dieses Kapitel enthält Beschreibungen zum Produkt und zur Software sowie Informationen zu Installationsvoraussetzungen für das IBM Multi-Burner Plus-Laufwerk.

#### **Kapitel 2,** ″**Installation**″

Dieses Kapitel enthält Installationsanweisungen für die Hardware und die Software sowie Informationen zum Betrieb des IBM Multi-Burner Plus-Laufwerks.

#### **Anhänge**

Die Anhänge enthalten Informationen zu folgenden Themen:

- v Technische Daten zum Produkt
- Fehlerbehebung
- Anpassung der Konfigurationseinstellungen für Einheitentreiber
- Hilfe und Service
- Gewährleistung und Bemerkungen

Bewahren Sie Ihren Kaufnachweis auf. Dieser wird möglicherweise für die Inanspruchnahme von Garantieservices benötigt.

### **Registrierung des Produkts**

Vielen Dank, dass Sie sich für dieses IBM Produkt entschieden haben. Bitte nehmen Sie sich etwas Zeit, um das von Ihnen verwendete Produkt zu registrieren und uns Informationen zu geben, mit denen wir Sie in Zukunft noch besser unterstützen können. Ihre Rückmeldung ist für uns in der Entwicklung von Produkten und Services wertvoll, die für Sie von Bedeutung sind. Außerdem hilft uns Ihre Rückmeldung, bessere Möglichkeiten zur Kommunikation mit Ihnen zu entwickeln. Registrieren Sie Ihr Produkt über die IBM Website unter folgender Adresse:

http://www.ibm.com/pc/register

IBM sendet Ihnen Informationen und Aktualisierungen zu Ihrem registrierten Produkt zu, es sei denn, Sie geben in dem Fragebogen auf der Website an, dass Sie keine weiteren Informationen wünschen.

# <span id="page-14-0"></span>**Kapitel 1. Einführung**

Dieses Kapitel enthält Beschreibungen zum Produkt und zur Software sowie Informationen zu Installationsvoraussetzungen für das IBM Multi-Burner Plus-Laufwerk.

### **Produktbeschreibung**

Dieses Zusatzpaket ist für Multimediaanwendungen vorgesehen. Im Lieferumfang des Laufwerks ist eine CD enthalten, die Software für die folgenden Betriebssysteme enthält:

- Microsoft<sup>®</sup> Windows<sup>®</sup> 2000 Professional
- Microsoft Windows Millennium Edition (Me)
- Microsoft Windows XP

Im Lieferumfang der Zusatzeinrichtung ist Folgendes enthalten:

- v CD *User's Guide and Software* (enthält das Benutzerhandbuch und die Softwareanwendungen für das Multi-Burner Plus-Laufwerk)
- v IBM Multi-Burner Plus-Laufwerk
- Vier Befestigungsschrauben (M3 x 5-mm, Schlitzschrauben)
- IDE-Kabel
- v Handbuch *IBM Multi-Burner Plus Quick Start Guide*
- v Handbuch *Laser Safety Guide*

Wenden Sie sich an die Verkaufsstelle, wenn ein Teil fehlt oder beschädigt ist. Verwahren Sie den Kaufbeleg an einem sicheren Ort. Möglicherweise benötigen Sie ihn, wenn Sie den Garantieservice in Anspruch nehmen. Informationen zur technischen Unterstützung finden Sie in Anhang D, ["Service](#page-42-0) and [Support",](#page-42-0) auf Seite D-1.

Das IBM Multi-Burner Plus-Laufwerk ist kompatibel mit der Spezifikation DVD Forum DVD-Multi Recorder. Sie können DVD-RAM-, DVD-RW- und DVD-R-Datenträger (für General 650 nm) beschreiben und von ihnen lesen. Außerdem kann das Laufwerk Datenträger mit den Formaten DVD+RW, Alliance DVD+RW und DVD+R beschreiben und von ihnen lesen. Zusätzlich kann das Laufwerk CD-R- und CD-RW-Datenträger (Standard, High-Speed, Ultra-Speed und Ultra-Speed+) beschreiben. Das Laufwerk verwendet Pufferunterlaufschutztechnologie für zuverlässiges Brennen von CDs und DVDs. Das Multi-Burner Plus-Laufwerk kann viele weitere Formate, einschließlich DVD-Video, Video-CDs, Audio-CDs, Mehrfachsitzungs-CDs und XA-CDs (XA - Extended Architecture) sowie Kodak Photo-CDs lesen. Das IBM Multi-Burner Plus-Laufwerk ist zur Installation in einem Computer mit IDE-Architektur (IDE - Integrated Drive Electronics) oder EIDE-Architektur (EIDE - Enhanced IDE) vorgesehen.

### **Beschreibung der Software**

Auf der CD *IBM Multi-Burner Plus User's Guide and Software* sind folgende Softwareanwendungen enthalten:

#### v **Intervideo WinDVD Creator**

Diese Software ermöglicht Ihnen das Aufzeichnen von Videodateien auf DVD-RW-, DVD-R-, DVD+RW- und DVD+R-Datenträgern, die mit den meisten eigenständigen DVD-Playern wiedergegeben werden können. Sie können diese Software auch zum Bearbeiten und Ändern Ihres eigenen Videobestands vor dem Aufnehmen verwenden. Eine DVD-RAM-Aufzeichnung wird ebenfalls unterstützt.

Wenn auf Ihrem Computer eine Einheit zum Aufzeichnen mit IEEE 1394 installiert ist, können Sie diese Software auch zum Aufnehmen von Videoaufzeichnungen einer Kamera verwenden.

#### <span id="page-15-0"></span>v **IBM Drive Letter Access (DLA)**

Mit Hilfe dieser Software können Sie unter Verwendung des Laufwerkbuchstabens direkt auf CD- und DVD-Datenträger schreiben, so wie beim Schreiben auf eine Diskette. Außerdem können Sie DVD-RAM-, DVD-RW-, DVD-R-, DVD+RW- und DVD+R-Datenträger formatieren. Mit DLA können Sie Dateien ziehen und übergeben, neue Verzeichnisse erstellen oder Dateien aus fast jeder Anwendung direkt auf dem Datenträger im Multi-Burner Plus-Laufwerk speichern.

#### v **UDF-Leseprogramm**

Mit Hilfe dieser Software können Sie Software zum Lesen von DVD-RAM-, DVD-RW-, DVD+RW und CD-RW-Datenträgern auf anderen Computern mit DVD-Laufwerken installieren.

#### v **IBM Record Now**

Mit Hilfe dieser Software können Sie CDs kopieren und Audio-CDs, MP3-CDs und Autorendaten-CDs erstellen. Sie können mit Hilfe dieser Software außerdem Daten auf DVD-RAM-, DVD-RW-, DVD-R-, DVD+RW- und DVD+R-Datenträger schreiben, um Sie auf anderen Computern oder kompatiblen elektronischen Produkten zu verwenden. Außerdem können Sie bootfähige CDs erstellen und CD-Images für spätere Aufzeichnungen speichern.

#### v **IBM Simple Backup**

Mit Hilfe dieser Software können Sie vollständige oder teilweise Sicherungen Ihrer Systemdateien auf DVD-RAM-, DVD-RW-, DVD-R-, DVD+RW-, DVD+R, CD-R- oder CD-RW-Datenträgern erstellen und Ihren Computer im Falle eines Absturzes wiederherstellen.

#### v **Intervideo WinDVD**

Mit Hilfe dieser Software können Sie Sie DVD-Videos wiedergeben oder Videodateien vom Festplattenlaufwerk auf Ihrem Computer wiedergeben.

**Anmerkung:** Einige Grafikadadapter, wie z. B. die Produkte von FIREGL, Intergraph und 3dLabs, unterstützen keine DVD-Videowiedergabe.

#### **Installationsvoraussetzungen**

Stellen Sie vor dem Installieren des Laufwerks sicher, dass Ihr Computer die folgenden Systemvoraussetzungen erfüllt:

- Mindestvoraussetzung für den Mikroprozessor: Intel® Pentium® oder entsprechender Mikroprozessor Zum Bespielen und Wiedergeben von DVDs ist als Mindestausstattung ein Intel Pentium II Mikroprozessor mit mindestens 266 MHz und AGB 2X-Videounterstützung erforderlich.
- v Minimaler Arbeitsspeicher: 32 MB (Systeme mit UMA Unified Memory Architecture: 64 MB)
- Windows 2000 Professional, Windows Me oder Windows XP
- Eine verfügbare 5,25-Zoll-Laufwerkposition
- Ein verfügbarer IDE-Parallelanschluss
- v 70 MB verfügbarer Festplattenspeicherplatz für die Installation, 620 MB verfügbarer Festplattenspeicherplatz für jede Stunde MPEG-1-Video in VCD-Qualität und 2 GB verfügbarer Festplattenspeicherplatz für jede Stunde MPEG-2-Video in DVD-Qualität
- v Bildschirmauflösung von mindestens 1024 x 768 Pixel für DVD-Strukturierungsfunktion durch ein Autorensystem erforderlich
- Audioadapter mit Unterstützung einer Abtastrate von 44,1 oder 48 kHz
- Stereolautsprecher sind optional

### <span id="page-16-0"></span>**Vorbereitungen**

Vor der Installation des IBM Multi-Burner Plus-Laufwerks sollten Sie die Informationen in den folgenden Abschnitten lesen.

### **Vorsichtsmaßnahmen bei der Handhabung**

Beachten Sie zum Schutz Ihres Laufwerks die folgenden Vorsichtsmaßnahmen:

- v Lassen Sie das Multi-Burner Plus-Laufwerk bis zur Installation in der antistatischen Schutzhülle. Schränken Sie beim Installieren Bewegungen ein, da sich dadurch statische Aufladungen bilden können.
- v Gehen Sie vorsichtig mit dem Laufwerk um. Durch Fallenlassen oder Erschütterungen können die Komponenten im Laufwerk beschädigt werden.
- v Stecken Sie das IDE-Kabel oder die Netzkabel nicht gewaltsam ein. Andernfalls könnte der Anschluss oder das Laufwerk beschädigt werden.

### **Einstellelemente und Anschlüsse des Laufwerks**

In der folgenden Abbildung sind Positionen und Funktionen der Einstellelemente und Anschlüsse des Laufwerks dargestellt.

#### **Vorderansicht des Laufwerks**

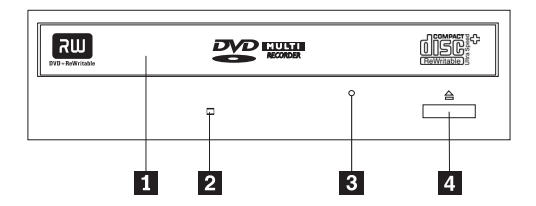

#### 1-**Laufwerkschlitten**

Dieser Schlitten dient zum Einlegen und Entnehmen von CDs/DVDs.

#### 2-**Betriebsanzeige**

Diese Anzeige leuchtet, wenn das Laufwerk CDs/DVDs liest, beschreibt oder wiedergibt.

#### 3-**Notentnahmeöffnung**

Diese Öffnung bietet Zugriff auf den Entnahmemechanismus zum Entnehmen einer CD/DVD aus dem Laufwerk.

#### 4-**Knopf zum Öffnen und Schließen**

Durch Drücken dieses Knopfs wird der Laufwerkschlitten geöffnet und geschlossen.

**Rückansicht des Laufwerks**

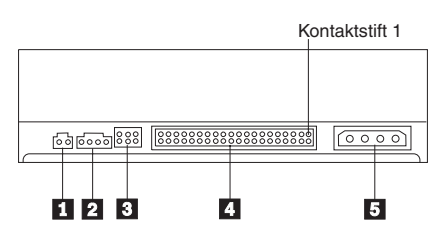

1-**Reservierter Anschluss**

#### 2-**Anschluss für Audioausgabe**

Dieser Anschluss überträgt die analogen Audiosignale an einen Audioadapter.

#### 3-**Kontaktstifte für die Konfiguration**

Diese Kontaktstifte werden zum Einstellen der Laufwerkkonfiguration verwendet.

#### 4-**IDE-Anschluss**

Hier wird das Laufwerk an das IDE-Kabel angeschlossen.

#### 5-**Netzteilanschluss**

Hier wird das Laufwerk an das Netzkabel angeschlossen.

# <span id="page-18-0"></span>**Kapitel 2. Installation**

Dieses Kapitel enthält Installationsanweisungen für die Hardware und die Software sowie Informationen zum Betrieb des IBM Multi-Burner Plus-Laufwerks.

### **Laufwerk installieren**

Gehen Sie wie folgt vor, um das Laufwerk zu installieren:

### **1. Schritt: Computer öffnen**

- 1. Schalten Sie den Computer und alle angeschlossenen Einheiten aus.
- 2. Ziehen Sie alle Netzkabel vom Computer und den angeschlossenen Einheiten ab.
- 3. Entfernen Sie die Abdeckung des Computers. In der Dokumentation zu Ihrem Computer erhalten Sie Informationen zum Entfernen der Abdeckung.

### **2. Schritt: Laufwerk auspacken**

- 1. Bevor Sie die antistatische Schutzhülle, in der sich das Laufwerk befindet, öffnen, berühren Sie mit der Schutzhülle mindestens zwei Sekunden lang eine unlackierte Metalloberfläche. Dadurch wird die statische Aufladung der Schutzhülle und Ihres Körpers abgeleitet.
- 2. Entnehmen Sie das Laufwerk aus der Schutzhülle.

Wenn Sie das Laufwerk ablegen müssen, legen Sie die Schutzhülle auf eine flache, nicht zu harte Oberfläche, und legen Sie dann das Laufwerk auf die antistatische Schutzhülle.

### **3. Schritt: Konfigurationsbrücken setzen**

Sie können das Laufwerk als übergeordnete Einheit **1** oder untergeordnete Einheit **2** konfigurieren oder die Festlegung über Kabel <sup>3</sup> auswählen, indem Sie die Brücke wie abgebildet auf die Konfigurationskontaktstifte setzen.

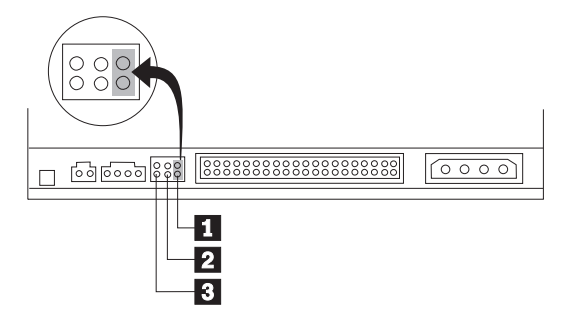

Gehen Sie nach den folgenden Richtlinien vor, um zu bestimmen, welche Konfiguration für Ihr Laufwerk die richtige ist.

- v Konfigurieren Sie das Laufwerk als übergeordnete Einheit, wenn es als einzige Einheit am IDE-Kabel angeschlossen ist. Dies ist die werkseitig vorgenommene Konfiguration.
- v Konfigurieren Sie das Laufwerk als untergeordnete Einheit, wenn es als zweite Einheit am IDE-Kabel angeschlossen ist. Achten Sie darauf, dass in diesem Fall die andere Einheit als übergeordnete Einheit konfiguriert wird. In einigen Fällen muss möglicherweise für das Festplattenlaufwerk eine Brückeneinstellung vorgenommen werden, die anzeigt, dass die Einstellungen für über- und untergeordnete Einheiten gleichzeitig vorgenommen werden, wenn eine weitere Einheit am selben Kabel als untergeordnet konfiguriert wird. Weitere Informationen zum Einstellen der Konfigurationsbrücken auf anderen Einheiten finden Sie in der Dokumentation zu Ihrem Computer.

<span id="page-19-0"></span>v Einige Computer verwenden an den Einheitenanschlüssen spezielle IDE-Kabel mit zwei Drähten mit umgekehrter Polung, so dass die Laufwerke über das Kabel anstatt über die Brückenposition konfiguriert werden können. Verwenden Sie die Festlegung über Kabel nur bei Computern, die mit diesen speziellen Kabeln ausgestattet sind. In der Dokumentation zu Ihrem Computer ist angegeben, ob Ihr IDE-Adapter erfordert, dass die Brücken in die Position zur Festlegung über Kabel gesetzt werden.

Wenn Sie die Brücke in die Position zur Festlegung über Kabel setzen, ordnet das IDE-Kabel automatisch die Einstellungen für übergeordnet und untergeordnet zu, je nach der Position des Laufwerks am Kabel. Sie müssen die Einstellung zur Festlegung über Kabel verwenden, unabhängig davon, ob es sich beim Laufwerk um die einzige Einheit handelt, die am Kabel angeschlossen ist, oder um die zweite Einheit. Das Laufwerk, das sich näher am IDE-Controller befindet, ist automatisch die übergeordnete Einheit. Für alle weiteren Einheiten am IDE-Kabel muss ebenfalls die Einstellung zur Festlegung über Kabel festgelegt werden.

### **4. Schritt: Laufwerk in die Laufwerkposition einsetzen**

#### **Achtung**

Stellen Sie sicher, dass Sie die Befestigungsschrauben aus dem Zusatzpaket (M3 x 5 mm) verwenden, wenn Sie Schrauben direkt in das Laufwerk hineindrehen. Durch Verwenden zu langer Schrauben könnte das Laufwerk beschädigt werden.

Sie können das Laufwerk horizontal oder vertikal in den Computer einsetzen. Wenn Sie das Laufwerk vertikal einsetzen, müssen Sie alle CDs/DVDs, die Sie in das Laufwerk einlegen, vor dem Schließen des Laufwerkschlittens sichern. Andernfalls kann das Laufwerk die CDs/DVDs nicht ordnungsgemäß lesen.

- 1. Setzen Sie das Laufwerk in die Laufwerkposition ein. Möglicherweise sind für Ihren Computer beim Einsetzen von Speichereinheiten bestimmte Vorgehensweisen erforderlich. Weitere Informationen zu Speichereinheiten erhalten Sie in der Dokumentation zu Ihrem Computer.
- 2. Richten Sie die Schraublöcher der Laufwerkposition an den Schraublöchern im Laufwerkgehäuse oder in der Laufwerkhalterung aus.
- 3. Ziehen Sie die Schrauben lose fest, um ihre Position zu überprüfen. In der Regel werden auf jeder Seite zwei Schrauben verwendet. Prüfen Sie, ob die Ausrichtung stimmt. Ziehen Sie dann die Schrauben fest, um das Laufwerk zu sichern. Ziehen Sie die Schrauben nicht zu fest an.

### **5. Schritt: Kabel an das Laufwerk anschließen**

In der folgenden Abbildung sehen Sie, wo die Kabel zum Laufwerk angeschlossen werden.

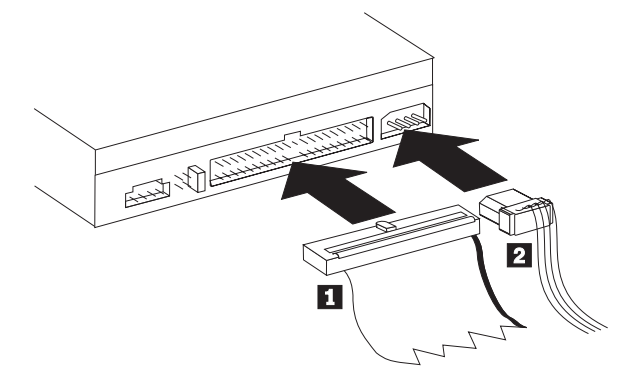

1. Schließen Sie den Anschluss eines IDE-Kabels mit 40 Kontaktstiften 1 an den IDE-Anschluss am Laufwerk an. Richten Sie das Kabel so aus, dass die farbcodierte Seite sich neben dem Anschluss für das Netzkabel befindet 2. Verwenden Sie das 80-fache IDE-Hochgeschwindigkeitskabel, das im Lieferumfang dieser Zusatzeinrichtung enthalten ist, wenn kein Kabel an den IDE-Anschluss angeschlossen ist, wenn das IDE-Kabel des Computers nur über einen Einheitenanschluss verfügt oder wenn im Computer nur ein 40-faches Kabel mit niedriger Geschwindigkeit vorhanden ist. Das IDE-Kabel kann über bis zu drei Anschlüsse verfügen.

<span id="page-20-0"></span>Die beste Signalqualität erhalten Sie, wenn Sie nur eine Einheit an das IDE-Kabel anschließen und das eine Ende des Kabels mit dem IDE-Anschluss und das andere Ende mit der Einheit verbinden. Verwenden Sie nicht den mittleren Anschluss.

Wenn Sie zwei Einheiten an das IDE-Kabel anschließen, verbinden Sie das eine Kabelende mit dem IDE-Anschluss und die über- und untergeordnete Einheit mit den verbleibenden Anschlüssen am anderen Kabelende. Viele Computer verfügen über zwei Kabel zum Anschließen von bis zu vier IDE-Einheiten. Die beste Leistung erhalten Sie, wenn Sie schnelle Einheiten (Festplattenlaufwerke) an das Kabel anschließen, das mit dem primären IDE-Anschluss verbunden ist, und das Laufwerk oder andere langsamere Einheiten (CD-ROM-Laufwerke, Bandlaufwerke und Diskettenlaufwerke) an das Kabel anschließen, das mit dem sekundären IDE-Anschluss verbunden ist.

2. Schließen Sie ein Netzkabel mit vier Kontaktstiften 2- an den Netzteilanschluss am Laufwerk an. Stellen Sie sicher, dass die Kabel von der Computerabdeckung nicht zusammengedrückt werden und dass alle weiteren Kabel und Netzanschlüsse fest sitzen.

### **6. Schritt: Hardwareinstallation beenden**

- 1. Stellen Sie sicher, dass das Laufwerk fest montiert ist und dass die Anschlüsse fest sitzen.
- 2. Stellen Sie sicher, dass die Kabel nicht die Computerabdeckung blockieren und dass sie nicht die Ventilatorflügel des Netzteils oder den Luftstrom behindern.
- 3. Bringen Sie die Computerabdeckung wieder an.
- 4. Schließen Sie alle externen Einheiten wieder an.
- 5. Stecken Sie wieder alle Netzkabel in die Netzsteckdosen ein.

### **7. Schritt: Software installieren**

Die gesamte Software für das Laufwerk ist auf der CD *User's Guide and Software* enthalten. Auf der CD *User's Guide and Software* sind das vorliegende Benutzerhandbuch und die Programme ″IBM RecordNow″, ″IBM Simple Backup″, ″IBM DLA″, ″Intervideo WinDVD″ und ″WinDVD Creator Plus″ enthalten. Gehen Sie wie folgt vor, um die Software zu installieren:

- 1. Legen Sie die CD *User's Guide and Software* in das Laufwerk ein. Wenn die CD automatisch startet, fahren Sie mit Schritt 6 fort.
- 2. Wenn die CD nicht automatisch startet, klicken Sie auf **Start** und anschließend auf **Ausführen**.
- 3. Geben Sie *e*:\launch.bat ein, wobei *e* für den Laufwerkbuchstaben des CD- oder DVD-ROM-Laufwerks steht.
- 4. Klicken Sie auf **OK**.
- 5. Wählen Sie Ihre Sprache aus.
- 6. Wählen Sie die Software aus, die Sie installieren möchten.
- 7. Befolgen Sie die Anweisungen auf dem Bildschirm.
- 8. Starten Sie den Computer nach der Installation der Software erneut.

**Anmerkung:** Damit das Laufwerk in vollem Umfang funktionsfähig ist, muss die gesamte Software (außer dem UDF-Leseprogramm), die im Fenster des Browsers angezeigt wird, installiert werden. Das UDF-Leseprogramm ist für Computer, die UDF-Dateien nicht erkennen.

**Anmerkung:** Bei der Schnellinstallation werden alle bereits installierten Softwareversionen überschrieben.

### **8. Schritt: System für CD-Wiedergabe einrichten**

Zur Wiedergabe von Audio-CDs im Laufwerk muss die digitale Wiedergabe aktiviert sein. Bei digitaler Wiedergabe wird anstelle eines analogen Audiokabels das IDE-Datenkabel verwendet, um Audiodaten vom Laufwerk an den Computer zu senden. Dies gewährleistet in der Regel eine bessere Wiedergabequalität. Dem Computer wird dabei allerdings für das Konvertieren der digitalen in analoge Audiodaten mehr Leistung abverlangt. Die Einrichtung zur Wiedergabe von Audio-CDs besteht aus zwei Schritten: der Konfiguration des Laufwerks und Konfiguration der Wiedergabeanwendung.

#### <span id="page-21-0"></span>**Laufwerk für digitale Wiedergabe konfigurieren**

Unter Windows XP wird das Laufwerk automatisch für digitale Wiedergabe konfiguriert.

Unter Windows 2000 oder Windows Me müssen Sie das System manuell für digitale Wiedergabe konfigu-rieren. Im Abschnitt ["Digitalisierte](#page-39-0) Tonextraktion aktivieren" auf Seite C-2 finden Sie Anweisungen, in denen Schritt für Schritt erklärt wird, wie die digitale Extraktion aktiviert wird.

#### **Wiedergabeanwendung für digitale Wiedergabe konfigurieren**

Die CD-Wiedergabeanwendung muss ebenfalls für die digitale Wiedergabe konfiguriert werden, damit Sie Audio-CDs auf Ihrem System hören können. Wenn Sie den Windows Media Player als Wiedergabean-wendung verwenden möchten, befolgen Sie die Anweisungen im Abschnitt ["Digitalisierte](#page-39-0) Tonextraktion [aktivieren"](#page-39-0) auf Seite C-2, um diese Funktion im Windows Media Player zu aktivieren. Wenn Sie eine andere CD-Wiedergabeanwendung verwenden möchten, schlagen Sie in der Dokumentation zur Anwendung nach.

### **Laufwerk verwenden**

Dieser Abschnitt enthält Informationen zur Verwendung des Multi-Burner Plus-Laufwerks.

### **Beschreibbare Datenträger verwenden**

Das Multi-Burner Plus-Laufwerk kann für Aufzeichnungen auf folgenden Arten von Datenträgern verwendet werden:

- v **DVD-RAM**: Mehrmalig beschreibbarer, für Datenspeicherung optimierter Datenträger. DVD-RAM-Datenträger können von den meisten modernen DVD-ROM-Laufwerken, jedoch nicht von allen eigenständigen DVD-Playern gelesen werden.
- v **DVD-R**: Einmalig beschreibbarer Datenträger, der mit fast allen eigenständigen DVD-Playern und Computern kompatibel ist. DVD-R-Datenträger können von fast allen Arten von DVD-ROM-Laufwerken oder DVD-Playern gelesen werden.
- v **DVD-RW**: Mehrmalig beschreibbarer Datenträger, der von den meisten eigenständigen DVD-Playern und fast allen Computern gelesen werden kann. Ältere Modelle von DVD-Playern können diese Datenträger möglicherweise nicht lesen.
- v **DVD+R**: Einmalig beschreibbarer Datenträger, der mit vielen eigenständigen DVD-Playern und Computern kompatibel ist. Ältere Modelle von DVD-Playern und DVD-ROM-Computerlaufwerke können diese Datenträger möglicherweise nicht lesen.
- v **DVD+RW**: Mehrmalig beschreibbarer Datenträger, der von vielen eigenständigen DVD-Playern gelesen werden kann. Ältere Modelle von DVD-ROM-Computerlaufwerken und eigenständigen DVD-Playern können diese Datenträger möglicherweise nicht lesen.
- v **CD-R**: Einmalig beschreibbarer Datenträger, der von den meisten CD- und DVD-Playern gelesen werden kann.
- v **CD-RW**: Mehrmalig beschreibbarer Datenträger, der von vielen CD- und DVD-Playern gelesen werden kann.

### **Einseitige und doppelseitige DVD-RAM-Datenträger verwenden**

DVD-RAM-Datenträger sind in einseitiger und doppelseitiger Version erhältlich. Die Versionen mit 2,6 GB und 4,7 GB sind einseitig. Die Versionen mit 9,4 GB sind doppelseitig. Zum Zugriff auf die Daten auf beiden Seiten bei doppelseitigen Datenträgern muss der Datenträger aus dem Laufwerk entnommen, umgedreht und dann erneut in das Laufwerk eingelegt werden.

### **Datenträger aus der Kassette entnehmen**

DVD-RAM-Datenträger sind in losem Format oder in Kassettenformat verfügbar. Damit Sie Kassettendatenträger im Multi-Burner Plus-Laufwerk verwenden können, müssen Sie zuerst den Datenträger aus der Kassette entnehmen.

**Anmerkung:** Kassettendatenträger vom Typ 1 können nicht entnommen und daher nicht in diesem Laufwerk verwendet werden. Alle anderen Kassettenformate (Typ 2 bis 9) können entnommen und im Multi-Burner Plus-Laufwerk verwendet werden.

**Datenträger aus der Kassette entnehmen**

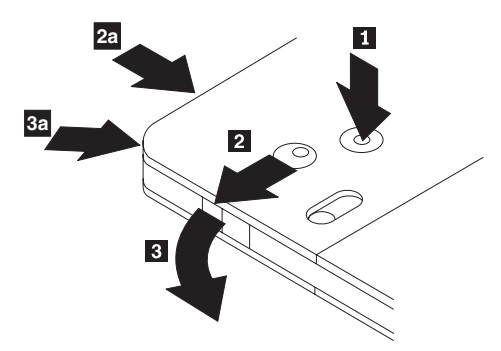

Verwenden Sie die Spitze eines Kugelschreibers, um die Lasche des Verschluss-Stifts 1 herunterzudrücken und abzubrechen. Um den Datenträger zu entnehmen, verwenden Sie einen Kugelschreiber, um den Verschluss des Kassettendeckels 2 herunterzudrücken und den Kassettendeckel 3 herauszuziehen. Ist der Kassettendeckel geöffnet, kann der Datenträger entnommen werden.

**Anmerkung:** Der Verschluss des Kassettendeckels und die Lasche des Kassettendeckels befinden sich bei einigen Kassetten wie in 2a und 3a oben dargestellt an der Seite.

#### **Achtung**

Berühren Sie beim Umgang mit losen Datenträgern nicht den Bereich für die Aufzeichnung auf dem Datenträger.

#### **Datenträger in die Kassette einlegen**

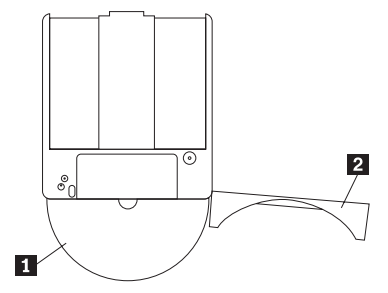

Um den Datenträger wieder in die Kassette einzulegen, richten Sie die beschriftete Seite des Datenträgers 1 an der beschrifteten Seite der DVD-RAM-Kassette aus. Legen Sie den Datenträger ein, und schließen Sie den Verschluss der Kassette 2. Der Verschluss der Kassette rastet beim Schließen hörbar ein.

#### **Sicherheitsmaßnahmen beim Umgang mit der CD/DVD**

Gehen Sie mit CDs/DVDs, die Sie aus der Kassette entnommen haben, vorsichtig um. Schmutzablagerungen, Staubpartikel, Fingerabdrücke, Schmierspuren oder Kratzer beeinträchtigen möglicherweise das Aufzeichnen auf den Datenträger und die Wiedergabe vom Datenträger. Verwenden Sie zum Reinigen von Staubpartikeln oder anderen Schmutzablagerungen den CD-Reinigungssatz. Verwenden Sie ein weiches, trockenes Tuch zum Reinigen der CD/DVD. Verwenden Sie keine Lösungsmittel zum Reinigen der CD/DVD. Wenn Sie eine CD/DVD beschriften, schreiben Sie nur auf das bedruckte Etikett oder auf die Kassette, und verwenden Sie dazu einen weichen Filzschreiber. Setzen Sie die CD/DVD nicht direkter Sonneneinstrahlung, hoher Temperatur und Feuchtigkeit aus. Kleben Sie auf keine Seite der CD/DVD-Etiketten.

### <span id="page-23-0"></span>**CD-Rs und CD-RWs verwenden**

Mit dem Multi-Burner Plus-Laufwerk können auch CD-Rs und CD-RWs beschrieben werden. CD-RWs können wiederholt gelöscht und wiederbeschrieben werden. CD-Rs können nur einmal beschrieben werden. Behandeln und reinigen Sie Datenträger, insbesondere beschreibbare Datenträger, vorsichtig. Informationen dazu, wie Sie die Lebensdauer Ihrer Datenträger verlängern können, finden Sie im Abschnitt ["Handhabung](#page-29-0) und Pflege von CDs/DVDs" auf Seite 2-12.

#### **Anmerkungen:**

- 1. CD-Rs können auf den meisten Audio-CD-Spielern abgespielt werden. CD-RWs können nur auf einigen Audio-CD-Spielern abgespielt werden.
- 2. Einige handelsüblichen Audio-Spieler spielen nur Datenträger ab, die ausdrücklich als Audio-Datenträger gekennzeichnet sind.
- 3. CD-Rs werden nach Schreibgeschwindigkeit unterschieden. Die maximale Aufzeichnungsgeschwindigkeit des Laufwerks kann nur mit Datenträgern ab einer Geschwindigkeit von 40x erreicht werden. Um die besten Ergebnisse zu erzielen, stellen Sie die Schreibgeschwindigkeit höchstens auf die Nennübertragungsgeschwindigkeit des Datenträgers ein. Die im Lieferumfang dieser Zusatzeinrichtung enthaltene Software ″RecordNow″ ermöglicht es Ihnen, die maximale Aufzeichnungsgeschwindigkeit nach Bedarf einzustellen.
- 4. CD-RWs werden ebenfalls nach Schreibgeschwindigkeit unterschieden. Das IBM Multi-Burner Plus-Laufwerk unterstützt nur CD-RWs ab 4x. Die maximale Schreibgeschwindigkeit ist auf der Verpackung des Datenträgers oder auf dem Datenträger selbst ausgewiesen.
- 5. In der folgenden Tabelle ist die Kompatibilität des Multi-Burner Plus-Laufwerks mit Standard-, Multi-, High-, Ultra- und Ultra-Speed+-CD-RWs dargestellt:

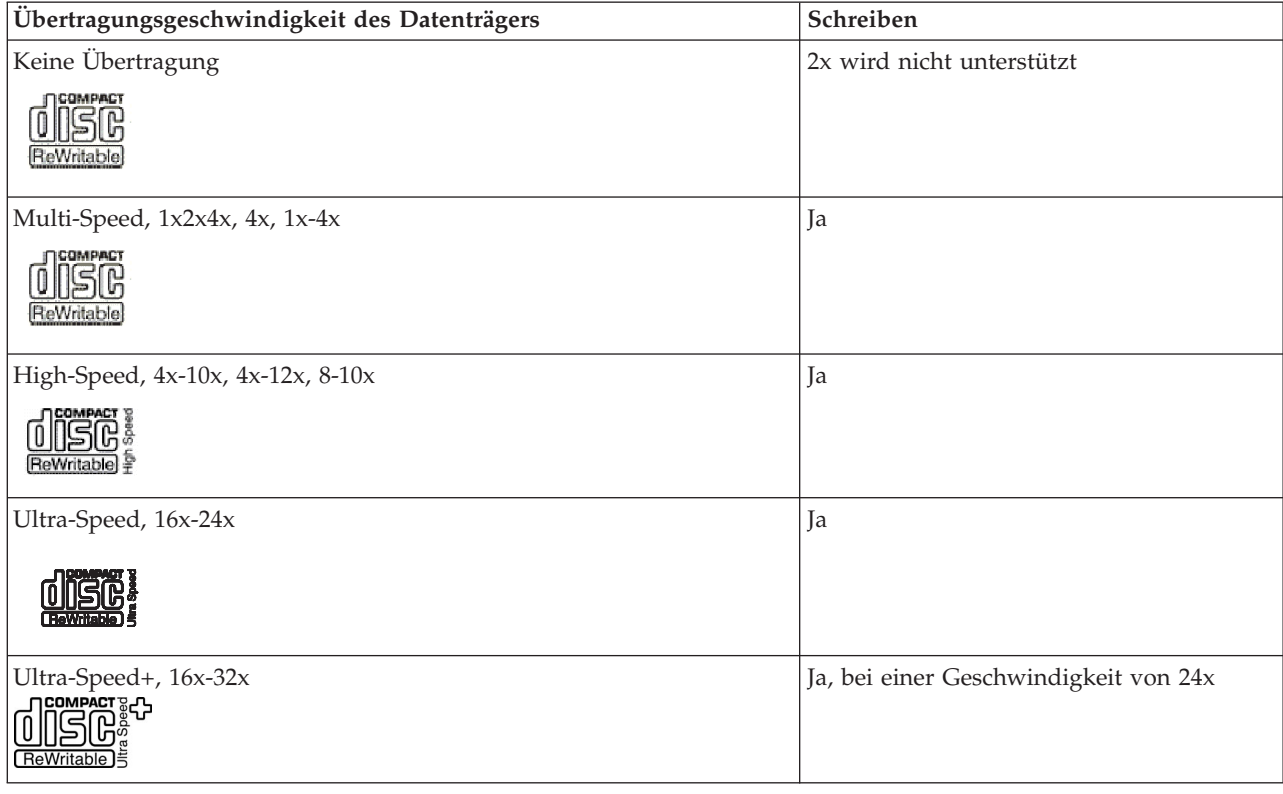

### <span id="page-24-0"></span>**Laufwerk mit CDs und DVDs verwenden**

Gehen Sie wie folgt vor, um eine Daten-CD/DVD zu lesen:

- 1. Schalten Sie den Computer ein.
- 2. Drücken Sie die Taste zum **Öffnen/Schließen** an der Vorderseite des Laufwerks.
- 3. Legen Sie einen Datenträger mit der beschrifteten Seite nach oben in den Laufwerkschlitten ein.
- 4. Schließen Sie den Laufwerkschlitten, indem Sie die Taste zum **Öffnen/Schließen** drücken oder den Laufwerkschlitten vorsichtig in das Laufwerk schieben.

**Achtung:** Gehen Sie nicht mit Gewalt vor, und führen Sie keine Gegenstände in den Laufwerkschlitten ein.

- 5. Warten Sie, bis die Betriebsanzeige für das Laufwerk erlischt; klicken Sie dann doppelt auf **Arbeitsplatz**.
- 6. Klicken Sie doppelt auf das Symbol ″CD-ROM″ oder ″DVD-RAM/DVD-R/DVD-RW″.

### **Datenträger in einem vertikal installierten Laufwerk sichern**

Gehen Sie wie folgt vor, um einen Datenträger in ein vertikal installiertes Laufwerk einzulegen:

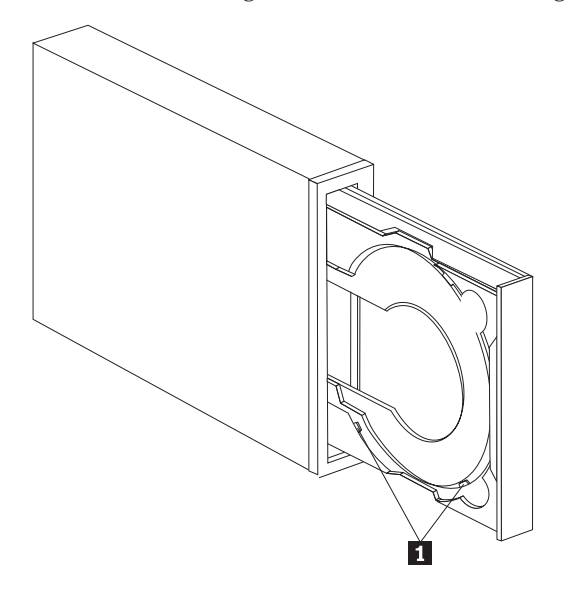

**Anmerkung:** Das Design des Laufwerkschlittens kann von dem in der Abbildung dargestellten Design abweichen (je nach Hersteller).

- 1. Drücken Sie **Ausgabe-/Ladetaste**.
- 2. Legen Sie die CD/DVD in den Laufwerkschlitten ein, und stellen Sie sicher, dass sie durch die vertikalen Halterungslaschen 1 in ihrer Position gesichert ist.
- 3. Schließen Sie den Laufwerkschlitten, indem Sie die **Ausgabe-/Ladetaste** drücken oder den Schlitten vorsichtig in das Laufwerk schieben.

**Anmerkung:** CDs mit einer Größe von 8 cm und so genannte ″Kreditkarten-CDs″ können in vertikal installierten Laufwerken nur mit einem speziellen Adapter verwendet werden.

### <span id="page-25-0"></span>**CD/DVD manuell ausgeben**

Wenn Sie die **Ausgabe-/Ladetaste** drücken und der Laufwerkschlitten nicht ausgefahren wird, schalten Sie den Computer aus. Biegen Sie eine große Büroklammer wie in der Abbildung dargestellt. Das gerade gebogene Ende muss mindestens 45 mm lang sein. Führen Sie das gerade gebogene Ende in die Öffnung zum manuellen Ausgeben der CD/DVD an der Vorderseite des Laufwerks ein (siehe ["Einstellelemente](#page-16-0) und Anschlüsse des [Laufwerks"](#page-16-0) auf Seite 1-3). Schieben Sie die Büroklammer in die Öffnung, bis sich der Laufwerkschlitten öffnet. Ziehen Sie den Schlitten vorsichtig heraus, und entnehmen Sie die CD/DVD.

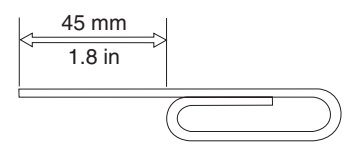

### **Software** ″**DVD Player**″ **verwenden**

In diesem Abschnitt wird beschrieben, wie Sie die Software ″DVD Player″ verwenden und anpassen können. Aktuelle Informationen zur Software ″DVD Player″ finden Sie in der Readme-Datei auf der CD *User's Guide and Software*.

### **Hinweise vor dem Verwenden der Software**

Für WinDVD sind ein kompatibler Videoeinheitentreiber und IDE-Bus-Mastering erforderlich. In Anhang C, ["Konfigurationseinstellungen](#page-38-0) für Einheitentreiber anpassen", auf Seite C-1, finden Sie Informationen zum Aktivieren von DMA-Bus-Mastering und zum Finden von Videoeinheitentreibern.

### **Software** ″**DVD Player**″ **verwenden**

Wenn Sie einen DVD-Video-Datenträger in das Laufwerk einlegen, wird die Software ″DVD Player″ und die Wiedergabe des Video-Datenträgers automatisch gestartet. Wenn die DVD sowohl Videodaten als auch Programmdaten enthält, wird automatisch der Inhalt wiedergegeben.

Um den Videoinhalt einer DVD mit Video- und Programmdaten anzuzeigen, rufen Sie das Menü **Start** auf, aktivieren Sie **WinDVD**, und klicken Sie auf **Play**.

Unter Microsoft Windows XP können Sie den Inhalt eines DVD-Videos auch über die Anwendung ″Windows Media Player″ abspielen.

### **DVD-Regionscode ändern**

Der DVD-Regionscode (für Regionalisierung und Kopierschutz) verwendet den CSS-Standard (CSS - Content Scramble System) zum Schutz vor unerlaubter Vervielfältigung geistigen Eigentums, das auf DVDs veröffentlicht wird. Ursprünglich wurde CSS von der MPAA (Motion Picture Association of America) zum Schutz vor unerlaubter Vervielfältigung von Videos gefordert, der CSS-Standard ist aber auf jeden Inhalt anwendbar. CSS verhindert die Übertragung unverschlüsselter Daten ohne Berechtigung. Wiedergabesysteme müssen über eine CSS-Lizenz verfügen, um die verschlüsselten Daten zu decodieren.

Die CSS-Spezifikation teilt die Welt in sieben eindeutige Regionen ein. Inhalt, der für eine Region bestimmt ist, kann nicht von den Wiedergabesystemen in anderen Regionen gelesen werden. Während CSS digitale Kopien von DVD-Inhalt verhindert, wird ein anderes von Macrovision entwickeltes Verfahren verwendet, um analoge Kopien von DVD-Inhalt zu verhindern. Der Macrovision-Standard ist ein Verschlüsselungssystem, das in großem Umfang von der Filmindustrie zum Schutz vor unerlaubter Vervielfältigung von Videoinhalt unter Verwendung kommerzieller Videorekorder verwendet wurde. DVD-Wiedergabesysteme müssen sowohl CSS- als auch Macrovision-Kopierschutzstandards unterstützen.

<span id="page-26-0"></span>Wenn Sie zum ersten Mal einen DVD-Video-Datenträger in das Laufwerk einlegen, werden Sie zum Einstellen der Region aufgefordert. Wenn Sie eine andere Region einstellen, können Sie die Software ″DVD Player″ verwenden, um den Regionscode zu ändern.

**Anmerkung:** Sie können den DVD-Regionscode nur fünfmal ändern. Wenn Sie fünf Änderungen am Regionscode vorgenommen haben, kann das Laufwerk nur MPEG-2-Videotitel wiedergeben, die dem fünften Regionscode, den Sie eingestellt haben, zugeordnet sind.

Gehen Sie wie folgt vor, um den Regionscode zu ändern:

- 1. Schalten Sie den Computer ein, und starten Sie das Betriebssystem.
- 2. Klicken Sie auf **Start**.
- 3. Wählen Sie **Programme** aus.
- 4. Klicken Sie auf **Intervideo WinDVD.**
- 5. Klicken Sie auf **Intervideo WinDVD**.
- 6. Klicken Sie auf den Abschnitt **Properties**, um das Fenster ″Properties″ zu öffnen.
- 7. Klicken Sie auf den Abschnitt **General Properties**.
- 8. Legen Sie eine Regions-DVD der neuen Region ein.
- 9. Wählen Sie den richtigen Regionscode für Ihr Land aus.
- 10. Klicken Sie auf **OK**.

### **Software** ″**Drive Letter Access (DLA)**″ **verwenden**

Mit Hilfe von Drive Letter Access (DLA) können Sie Daten auf DVD-RAM-, DVD-RW-, DVD-R-, DVD+RW-, DVD+R-, CD-R- und CD-RW-Datenträger schreiben. Auf DVD-RAM-, DVD-RW-, DVD+RW und CD-RW-Datenträger kann mehrmals geschrieben werden, während DVD-R-, DVD+R und CD-R-Datenträger nur einmal formatiert und beschrieben werden können.

Gehen Sie wie folgt vor, um DVD-RAM-, DVD-RW-, DVD-R-, DVD+RW-, DVD+R-, CD-R- oder CD-RW-Datenträger zu formatieren und zu beschreiben:

- 1. Legen Sie eine CD/DVD in das Laufwerk ein.
- 2. Klicken Sie doppelt auf **Arbeitsplatz**. Klicken Sie mit der rechten Maustaste auf den Laufwerkbuchstaben für das Multi-Burner Plus-Laufwerk.
- 3. Klicken Sie auf **Format**. Das Formatieren einer DVD kann bis zu 90 Minuten in Anspruch nehmen.
- 4. Nach dem Formatieren können Sie Dateien auf das Symbol für den Laufwerkbuchstaben des Multi-Burner Plus-Laufwerks ziehen und übergeben oder Dateien unter Verwendung des Windows Explorers verschieben.

Gehen Sie wie folgt vor, um CD-R- und DVD-R-Datenträger mit anderen Computern kompatibel zu machen:

- 1. Klicken Sie doppelt auf **Arbeitsplatz**. Klicken Sie mit der rechten Maustaste auf den Laufwerkbuchstaben für das Multi-Burner Plus-Laufwerk.
- 2. Klicken Sie auf **Make Compatible**.

<span id="page-27-0"></span>Zur Verwendung von UDF-formatierten DVD-RAM-, DVD-RW-, DVD+RW- oder CD-RW-Datenträgern in anderen Computern finden Sie auf der CD *User's Guide and Software* ein UDF-Leseprogramm. Gehen Sie wie folgt vor, um die Software zu installieren:

- 1. Legen Sie die CD *User's Guide and Software* in das CD- oder DVD-Laufwerk des Computers ein, in dem Sie die UDF-formatierten Datenträger verwenden möchten.
- 2. Klicken Sie auf **Start**.
- 3. Klicken Sie auf **Ausführen**.
- 4. Geben Sie *e*:\UDF\Sprache ein, wobei *e* für den Laufwerkbuchstaben des CD- oder DVD-Laufwerks und *Sprache* für Ihre Sprache steht.
- 5. Klicken Sie auf **OK.**
- 6. Klicken Sie doppelt auf **SETUP.EXE**, und folgen Sie den Anweisungen auf dem Bildschirm.

#### **Anmerkungen:**

- 1. Das UDF-Leseprogramm wird nur auf Systemen benötigt, auf denen kein anderes DLA-Programm installiert ist.
- 2. Wenn unter Windows XP der Menüeintrag für die Verwendung von DLA nicht ausgewählt ist, wird die CD-Aufzeichnung verwendet.

### **RecordNow verwenden**

RecordNow ermöglicht Ihnen das Aufzeichnen von DVDs, Audio-CDs, Daten-CDs und das Kopieren von vorhandenen Datenträgern. Außerdem ermöglicht es Ihnen das Speichern von Images auf dem Festplattenlaufwerk und das Brennen von früher erstellten Images auf Datenträger. Weitere Informationen zur Verwendung von RecordNow finden Sie in der Hilfe zum Programm. Drücken Sie die Taste F1 im Menü von RecordNow, um die Hilfe aufzurufen.

Um RecordNow unter Windows Me oder Windows 2000 zu starten, wählen Sie **Start** → **Programme** → **IBM RecordNow** aus.

## **RecordNow-Projekte**

Nach Starten des Programms ″RecordNow″ haben Sie die Auswahl zwischen 3 Registerkarten mit verschiedenen Funktionen.

- v Mit Hilfe der Registerkarte ″Audio Project″ können Sie Audio-CDs oder MP3-Jukebox-Datenträger erstellen, Audio-CDs abspielen oder CD-Beschriftungen erstellen.
- v Mit Hilfe der Registerkarte ″Data Project″ können Sie eine Daten-CD/DVD erstellen, eine genaue Kopie anfertigen, einen mehrfach beschreibbaren Datenträger löschen oder eine CD/DVD-Beschriftung erstellen.
- v Mit Hilfe der Registerkarte ″Backup Project″ können Sie Dateien archivieren, genaue Kopien anfertigen, ein Image einer CD oder DVD speichern, ein gespeichertes Image auf einen Datenträger brennen oder eine Datenträgerbeschriftung erstellen.

Für alle CD- und DVD-Projekte, die hinzugefügt werden können, startet das Programm ″RecordNow″ mit beliebigen Daten auf der CD oder DVD, die sich im Laufwerk befindet, wenn das Projekt ausgewählt wird.

### <span id="page-28-0"></span>**Bootfähige CD oder DVD erstellen**

Um eine bootfähige CD oder DVD zu erstellen, öffnen Sie ein Datenprojekt, und klicken Sie auf die Schaltfläche für bootfähige CDs in der oberen rechten Ecke des Projektfensters. Daraufhin werden Sie aufgefordert, ein Boot-Image von der Festplatte auszuwählen oder ein Boot-Image von einer Diskette zu erstellen.

### **Images von CDs und DVDs**

Mit dem Programm ″RecordNow″ können CD-Images vom Typ ISO und GI erstellt und gespeichert werden. ISO-Images können nur zum Speichern von Daten-CDs mit einer einzigen Datensitzung verwendet werden. Zum Speichern von Audio-CDs, DVDs, Mehrfachsitzungs-CDs und Hybrid-CDs müssen Sie das GI-Format verwenden.

### **Intervideo WinDVD Creator verwenden**

Mit Hilfe von Intervideo WinDVD Creator können Sie Video- und Audiodateien erfassen, bearbeiten und aufzeichnen. Sie können Intervideo WinDVD Creator auch zum Erstellen und Aufzeichnen von DVD-Videos unter Verwendung Ihrer eigenen Video- und Audiodateien verwenden. Weitere Informationen zu den Funktionen von Intervideo WinDVD Creator finden Sie im Online-Benutzerhandbuch zum Programm auf der CD *User's Guide and Software*.

Das Hauptfenster von WinDVD Creator ist in folgende Bereiche unterteilt: **Capture** (Erfassen), **Edit** (Bearbeiten), **Author** (Autorensystem) und **Make Movie** (Film erstellen). Mit Hilfe dieser Funktionen können Sie Ihre eigenen Video- und Audiodateien importieren und bearbeiten und sie anschließend in einem der unterstützten Formate speichern. Folgende Formate stehen zur Auswahl: MPEG-1, MPEG-2, ASF, WMV und AVI.

Wenn Sie Ihre Video- und Audiodateien mit den Funktionen unter **Capture** und **Edit** vorbereitet haben, können Sie ein angepasstes Menü mit Hilfe der Funktion **Author** hinzufügen. Sie können Ihre eigenen Standbilder importieren und als Menühintergrund verwenden, oder eines der Beispielbilder verwenden. Wenn der Film fertig ist, fahren Sie mit den Funktionen unter **Make Movie** fort. Hier können Sie das Ausgabeformat und den Videostandard zum Erstellen Ihres Films auswählen. Sie können den Film sofort auf einem Datenträger aufzeichnen oder ihn zuerst auf der Festplatte speichern und ihn später aufzeichnen. Wenn Sie mit WinDVD Creator Plus ein DVD-Image auf dem Festplattenlaufwerk erstellen, können Sie die Option **Load Image to Burn** (Image zum Brennen laden) im Menü ″Project″ auswählen.

WinDVD Creator bietet außerdem die Möglichkeit, Videos unter Verwendung der Funktion **Disk Manager** direkt auf beschreibbare DVD-Datenträger aufzuzeichnen, ohne zusätzlichen Speicherplatz auf der Festplatte zu belegen. Mit Disk Manager können Sie neue Videos erfassen oder bereits vorhandene Videodateien verwenden und davon einen Film mit einem angepassten Menü erstellen. Der Film kann im +VRoder -VR-Videoformat erstellt werden. Mit Hilfe von Disk Manager können Sie Ihren Film jederzeit bearbeiten, Videosegmente hinzufügen und entfernen sowie das angepasste Menü ändern.

**Anmerkung:** Datenträger mit den Videoformaten +VR und -VR sind nicht mit allen älteren Modellen von eigenständigen DVD-Playern kompatibel.

### <span id="page-29-0"></span>**Laufwerk warten**

Dieser Abschnitt enthält Informationen zum Umgang mit dem Laufwerk und mit den damit verwendeten CDs und DVDs.

### **Handhabung und Pflege von CDs/DVDs**

Digitale Datenträger sind Medien mit hoher Speicherdichte, mit denen vorsichtig umgegangen werden muss und die sauber gehalten werden müssen, damit sie lesbar bleiben. Folgende Vorsichtsmaßnahmen tragen dazu bei, die Lebensdauer der CDs/DVDs zu verlängern.

#### **Achtung:**

Das Abwischen einer CD/DVD mit einer kreisförmigen Bewegung kann die CD/DVD beschädigen und zu Datenverlust führen.

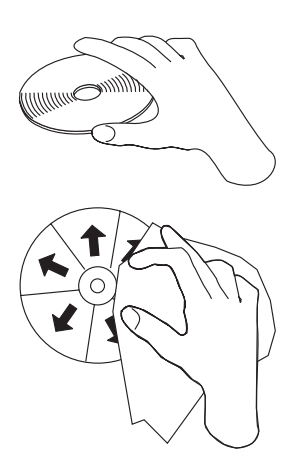

- v Fassen Sie die CD/DVD an den Kanten oder am Loch in der Mitte an.
- v Berühren Sie nicht die Oberfläche der CD/DVD.
- Bewahren Sie CDs/DVDs immer in der Originalverpackung auf.
- Setzen Sie CDs/DVDs nicht direkter Sonnenbestrahlung aus.
- v Bewahren Sie CDs/DVDs nicht in der Nähe von Wärmequellen auf.
- v Entnehmen Sie CDs/DVDs aus dem Computer, wenn sie nicht verwendet werden.
- v Überprüfen Sie CDs/DVDs auf Beschädigungen, BEVOR Sie sie verwenden.
- v Schieben Sie CDs/DVDs nicht mit Gewalt in das Computerlaufwerk oder die Verpackung.
- Verbiegen Sie CDs/DVDs nicht.
- v Schreiben Sie nicht auf die Oberfläche der CD/DVD.
- Verwenden Sie keine Reinigungsmittel zum Reinigen der CD/DVD.

**WICHTIG**: Verwenden Sie keine CDs/DVDs, die Beschädigungen aufweisen.

# <span id="page-30-0"></span>**Laufwerk pflegen**

Um das Laufwerk während des Betriebs zu schützen, beachten Sie die folgenden Vorsichtsmaßnahmen:

- v Bewegen Sie das Laufwerk nicht, wenn es in Betrieb ist. Andernfalls könnten Daten oder das Laufwerk bzw. der Datenträger beschädigt werden.
- Vermeiden Sie die folgenden Bedingungen für das Laufwerk:
	- Hohe Feuchtigkeit
	- Hohe Temperaturen
	- Große Staubmengen
	- Mechanische Erschütterung
	- Stöße oder Fallenlassen
	- Platzierung auf einer geneigten Oberfläche
	- Direkte Sonneneinstrahlung
	- Plötzliche Temperaturänderungen
- v Führen Sie keine Gegenstände in das Laufwerk ein.
- Legen Sie keine Gegenstände auf das Laufwerk.
- v Entfernen Sie nicht die Abdeckung des Laufwerks, und versuchen Sie nicht, das Laufwerk zu reparieren.
- v Bewegen Sie die Laufwerkeinheit nur, nachdem Sie alle Datenträger aus dem Laufwerkschlitten entfernt und sichergestellt haben, dass der Schlitten geschlossen ist.

Bewahren Sie die Originalverpackung auf. Wenn Sie das Laufwerk zu einem anderen Standort transportieren müssen, verwenden Sie die Originalverpackung, um sicherzustellen, dass das Laufwerk sicher transportiert wird.

# <span id="page-32-0"></span>**Anhang A. Technische Daten zum Produkt**

In diesem Anhang sind folgende Informationen enthalten:

- Technische Daten
- Anschlusswerte
- Umgebungsbedingungen
- Lesegeschwindigkeiten
- Schreibgeschwindigkeiten

#### **Technische Daten**

Die technischen Daten<sup>1</sup> des Laufwerks sind in der folgenden Tabelle aufgelistet.

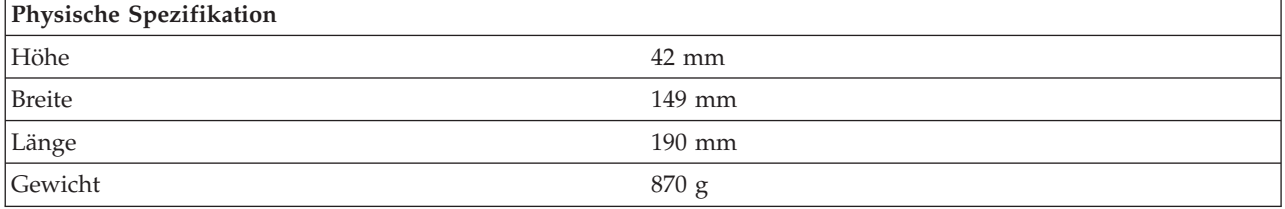

#### **Anschlusswerte**

In der folgenden Tabelle sind die Anschlusswerte nach Spannungshöhe für das Laufwerk aufgelistet. Die Anschlusswerte werden am Netzteilanschluss des Laufwerks gemessen. Es handelt sich um nominale Werte.

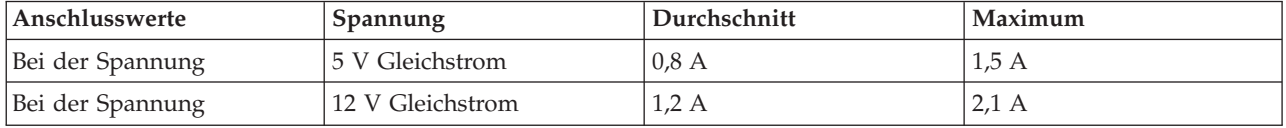

#### **Umgebungsbedingungen**

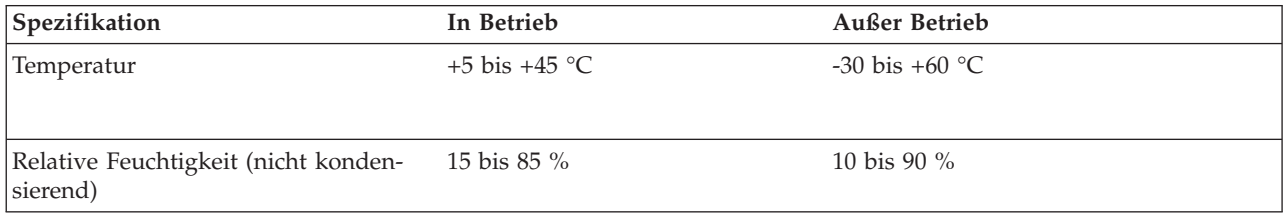

#### **Drehgeschwindigkeiten beim Lesen**

| Datenträger           | Lesegeschwindigkeit         |
|-----------------------|-----------------------------|
| DVD-ROM (eine Ebene)  | $9.3 - 22.2$ MB/s (16X CAV) |
| DVD-ROM (zwei Ebenen) | $4,6 - 11,0$ MB/s (8X CAV)  |

<sup>1.</sup> Daten zur Produktbeschreibung stellen Zielvorgaben von IBM beim Entwurf dar und werden zu Vergleichszwecken angegeben; die tatsächlichen Ergebnisse können variieren, was von mehreren Faktoren abhängt. Diese Produktdaten stellen keine Garantie dar. Daten können ohne Hinweis geändert werden.

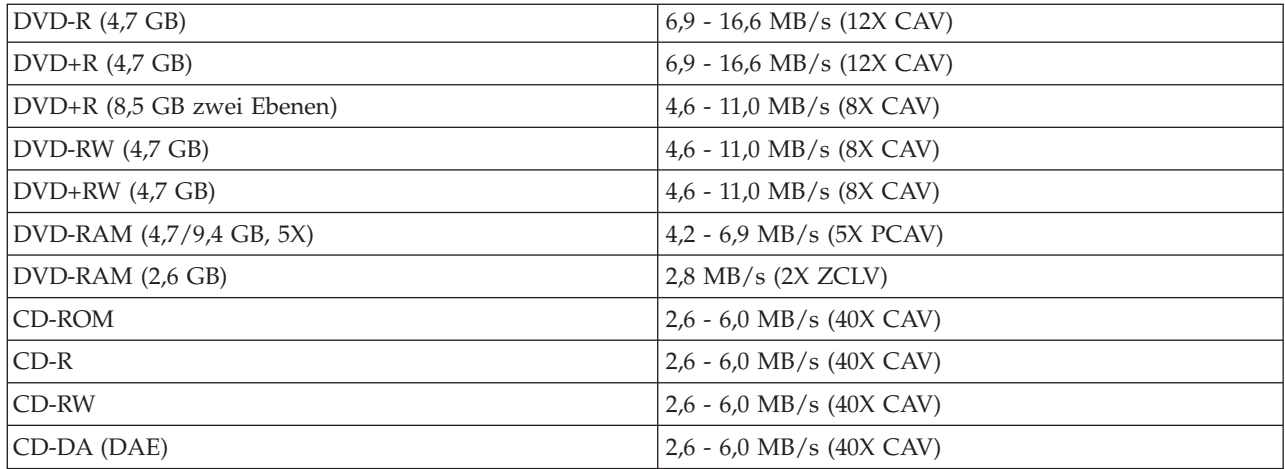

#### **Drehgeschwindigkeiten beim Schreiben**

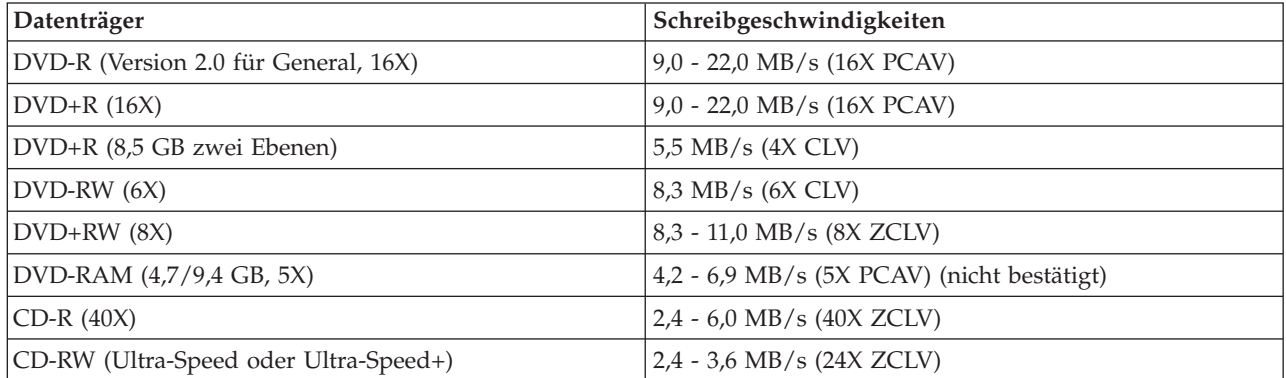

**Anmerkung:** 1X DVD = 1,385 MB/s; 1 MB/s = 10<sup>6</sup> Bytes pro Sekunde  $1X$  CD = 150 KB/s; 1 KB/s =  $2^{10}$  Bytes pro Sekunde 1 MB =  $2^{20}$  Bytes; 1 KB =  $2^{10}$  Bytes

# <span id="page-34-0"></span>**Anhang B. Fehlerbehebung**

Computerfehler können durch Hard- oder Softwarefehler oder durch einen Fehler des Benutzers entstehen. Mit Hilfe der Informationen in diesem Abschnitt können Sie möglicherweise Fehler selbst beheben oder nützliche Informationen zusammenstellen, die Sie einem Kundendiensttechniker mitteilen können. Möglicherweise müssen Sie auch in der Dokumentation zu Ihrem Computer, Ihrem Betriebssystem oder Ihrer Audiokarte nachsehen.

Prüfen Sie in der folgenden Liste nach, ob eine Fehlerbeschreibung Ihrer Situation entspricht.

v **Der Computer oder das Laufwerk funktionieren nicht ordnungsgemäß, oder die Betriebsanzeige leuchtet nicht.**

Ergreifen Sie die folgenden Maßnahmen:

- 1. Überprüfen Sie, ob die CD/DVD mit dem Etikett nach oben im Laufwerk liegt.
- 2. Überprüfen Sie, ob alle Einheiten ordnungsgemäß an den Computer und die Netzsteckdose angeschlossen sind.
- 3. Schalten Sie den Computer aus, ziehen Sie die Kabel vom Computer und allen angeschlossenen Einheiten ab, und entfernen Sie die Abdeckung des Computers.
- 4. Überprüfen Sie, ob alle Netzkabel und IDE-Kabel fest sitzen. Ziehen Sie das IDE-Kabel ab, und überprüfen Sie es auf verbogene oder falsch ausgerichtete Kontaktstifte. Wenn Sie keinen Fehler finden können, schließen Sie das Kabel wieder an.
- 5. Bringen Sie die Abdeckung des Computers wieder an, und schließen Sie alle Kabel und Netzkabel wieder an. Schalten Sie den Computer ein, starten Sie das Betriebssystem erneut, und drücken Sie auf den Knopf zum Öffnen und Schließen des Laufwerks. Öffnet sich der Laufwerkschlitten nicht und leuchtet die Betriebsanzeige nicht, schalten Sie den Computer aus, und versuchen Sie, ein anderes Netzkabel mit 4 Kontaktstiften zu verwenden.
- 6. Achten Sie darauf, dass die farbcodierte Seite des IDE-Kabels an Kontaktstift 1 des IDE-Anschlusses ausgerichtet ist und sich direkt neben dem Netzkabel für das Laufwerk befindet. Weitere Informationen hierzu finden Sie im Abschnitt "5. Schritt: Kabel an das Laufwerk [anschließen"](#page-19-0) auf Seite 2-2.
- 7. Überprüfen Sie, ob die Einstellungen für das Laufwerk und alle anderen Einheiten, die mit dem IDE-Kabel verbunden sind, ordnungsgemäß vorgenommen wurden. Weitere Informationen hierzu finden Sie im Abschnitt "3. Schritt: [Konfigurationsbrücken](#page-18-0) setzen" auf Seite 2-1.
- 8. Gehen Sie wie folgt vor:
	- Wenn der mittlere Anschluss am IDE-Kabel mit dem IDE-Anschluss der Systemplatine verbunden ist, ziehen Sie den Anschluss ab, und schließen Sie dann das Kabel erneut an.
	- Wenn nur eine Einheit am IDE-Anschluss angeschlossen ist, schließen Sie den Anschluss an einem Ende des Kabels an den IDE-Anschluss und den Anschluss am anderen Ende an die Einheit an. Lassen Sie dabei den mittleren Anschluss frei (falls vorhanden).
	- Wenn zwei Einheiten am IDE-Anschluss angeschlossen sind, schließen Sie den Anschluss an einem Ende des Kabels an den IDE-Anschluss an. Wenn ein Festplattenlaufwerk vorhanden ist, schließen Sie es an den Anschluss am anderen Ende des Kabels an, und schließen Sie das Laufwerk an den mittleren Anschluss an.
- v **Sie können nicht auf das Laufwerk zugreifen, oder das DVD-RAM-Symbol (CD-ROM-Symbol) wird nicht angezeigt.**

Wenn das Laufwerk ordnungsgemäß installiert ist, wird ein DVD-RAM- oder CD-ROM-Symbol im Fenster ″Arbeitsplatz″ angezeigt. Klicken Sie doppelt auf **Arbeitsplatz**. Wenn im Fenster ″Arbeitsplatz″ kein solches Symbol angezeigt wird, überprüfen Sie, ob das Laufwerk ordnungsgemäß installiert wurde. Überprüfen Sie, ob die Konfigurationsbrücke ordnungsgemäß gesetzt ist. Weitere Informationen hierzu finden Sie im Abschnitt "3. Schritt: [Konfigurationsbrücken](#page-18-0) setzen" auf Seite 2-1. Starten Sie den Computer erneut. Wenn immer noch kein Symbol gefunden wird, fahren Sie mit den folgenden Schritten fort:

- 1. Klicken Sie auf **Start**.
- 2. Wählen Sie **Einstellungen** aus.
- 3. Wählen Sie **Systemsteuerung** aus.
- 4. Klicken Sie auf **System**.
- 5. Klicken Sie auf den Abschnitt **Geräte-Manager**.
- 6. Klicken Sie doppelt auf **Modelle nach Typ anzeigen**.
- 7. Wählen Sie aus der im Fenster ″Geräte-Manager″ angezeigten Liste den Eintrag **Festplattencontroller** aus. Stellen Sie sicher, dass keine Konflikte mit dem Controller vorliegen. Klicken Sie dazu doppelt auf den Controller. Im Abschnitt ″Allgemein″ des angezeigten Fensters können Sie im Feld ″Gerätestatus″ überprüfen, ob der Controller ordnungsgemäß funktioniert.
- 8. Wählen Sie aus der Liste im Fenster ″Geräte-Manager″ den Eintrag **CD-ROM** aus. Überprüfen Sie, ob die CD-ROM-Einheit in der Liste angezeigt wird und ob keine Konflikte bestehen. Klicken Sie dazu doppelt auf den Eintrag für das CD-ROM-Laufwerk. Im Abschnitt ″Allgemein″ des angezeigten Fensters können Sie im Feld ″Gerätestatus″ überprüfen, ob es ordnungsgemäß funktioniert.
- 9. Klicken Sie auf **OK**.
- 10. Schließen Sie alle Fenster, und starten Sie den Computer erneut.

Wenn das Symbol für die Einheit immer noch nicht angezeigt wird, überprüfen Sie die Kabelanschlüsse und die Einstellungen der Einheitenbrücke und beheben Sie alle Konflikte, die möglicherweise vorliegen.

v **Das Laufwerk wird vom Betriebssystem nicht erkannt, oder das Laufwerk funktioniert unregelmäßig.**

Einige Computer verfügen für Massenspeichereinheiten über die Modi ″Compatible″ und ″High Performance″. Normalerweise funktioniert das Laufwerk besser im Modus ″High Performance″. Wenn es jedoch in diesem Modus nicht ordnungsgemäß funktioniert, müssen Sie möglicherweise den Modus ″Compatible″ verwenden.

Gehen Sie wie folgt vor, um die Konfigurationsdaten für Ihren Computer zu überprüfen.

- 1. Starten Sie Ihr Konfigurationsdienstprogramm.
- 2. Wählen Sie **Devices** aus.
- 3. Blättern Sie abwärts zum Abschnitt **Mass Storage Devices**.

Zusätzliche Details zum Auswählen von IDE-Leistungsmodi erhalten Sie in der Dokumentation zu Ihrem Computer.

#### v **Der Computer erkennt nach dem Laden der Einheitentreiber das Laufwerk nicht.**

Überprüfen Sie, ob der Einheitentreiber für das Multi-Burner Plus-Laufwerk mit anderen Einheitentreibern oder anderer Hardware auf Ihrem Computer inkompatibel ist. Erstellen Sie eine Systemdiskette, die mindestens die Systemdateien CONFIG.SYS und AUTOEXEC.BAT enthält.

- 1. Erstellen Sie, bevor Sie die Dateien CONFIG.SYS und AUTOEXEC.BAT editieren, in einem geeigneten Verzeichnis eine Sicherungskopie dieser Dateien. Rufen Sie ein DOS-Eingabefenster auf, und gehen Sie wie folgt vor:
	- a. Geben Sie copy CONFIG.SYS CONFIG.IBM ein, und drücken Sie die Eingabetaste.
	- b. Geben Sie copy AUTOEXEC.BAT AUTOEXEC.IBM ein, und drücken Sie die Eingabetaste.
- 2. Legen Sie eine leere, formatierte Diskette in das Diskettenlaufwerk ein.
- 3. Kopieren Sie die Dateien CONFIG.SYS und AUTOEXEC.BAT auf die Diskette.
- 4. Schalten Sie den Computer aus, und stellen Sie sicher, dass die Systemdiskette (die Sie gerade erstellt haben) im Diskettenlaufwerk liegt.
- 5. Starten Sie den Computer erneut (der Computer wird über die Systemdiskette initialisiert).
- 6. Achten Sie auf die Nachrichten beim Systemstart, und stellen Sie sicher, dass der Einheitentreiber IBMIDECD.SYS geladen wird. Beachten Sie, während MSCDEX geladen wird, den Laufwerkbuchstaben, den der Computer dem Multi-Burner Plus-Laufwerk zuordnet.
- 7. Legen Sie eine Daten-CD/DVD in den Laufwerkschlitten ein. Warten Sie anschließend, bis die Betriebsanzeige erlischt.
- 8. Versuchen Sie, die CD/DVD zu lesen, indem Sie dir *x*: eingeben, wobei *x* der Laufwerkbuchstabe ist, der dem Multi-Burner Plus-Laufwerk gemäß der MSCDEX-Nachricht zugeordnet wurde.
	- Wenn der Computer die CD/DVD lesen kann, besteht wahrscheinlich ein Konflikt zwischen den Einheitentreibern, die über die Datei CONFIG.SYS oder die Datei AUTOEXEC.BAT geladen werden. Dieser Einheitenkonflikt muss behoben werden. Weitere Informationen zum Beheben von Einheitenkonflikten erhalten Sie in der Dokumentation zu Ihrem Computer.
	- Wenn Sie nicht auf die CD/DVD zugreifen können, liegt möglicherweise ein Hardwarefehler vor. Wenn Sie die CD/DVD nicht lesen können oder wenn dem Laufwerk über MSCDEX kein Laufwerkbuchstabe zugeordnet wird, fahren Sie mit dem nächsten Schritt fort.
- 9. Schalten Sie den Computer aus, ziehen Sie die Kabel des Computers und aller angeschlossenen Einheiten aus der Netzsteckdose, und entfernen Sie die Abdeckung des Computers.
- 10. Ziehen Sie von allen IDE-Einheiten außer dem Multi-Burner Plus-Laufwerk das IDE-Kabel und das Netzkabel ab.
- 11. Konfigurieren Sie das Multi-Burner Plus-Laufwerk als übergeordnete Einheit, und schließen Sie es an den letzten IDE-Stecker am primären IDE-Anschluss an.
- 12. Bringen Sie die Computerabdeckung wieder an. Schließen Sie die Tastatur wieder an; verbinden Sie die Netzkabel wieder mit den Netzsteckdosen.
- 13. Legen Sie die Systemdiskette in das Diskettenlaufwerk und eine Daten-CD/DVD in das Multi-Burner Plus-Laufwerk ein.
- 14. Starten Sie den Computer erneut.
- 15. Versuchen Sie, die CD/DVD zu lesen, indem Sie dir C: eingeben (dem Multi-Burner Plus-Laufwerk ist der Laufwerkbuchstabe C zugeordnet, da es die einzige am IDE-Anschluss angeschlossene Einheit ist).
	- Wenn der Computer die CD/DVD lesen kann, liegt wahrscheinlich ein Konflikt mit einer der im Computer installierten Einheiten vor. Dieser Einheitentreiberkonflikt muss behoben werden. Überprüfen Sie die Brückeneinstellungen für die anderen Einheiten, oder lesen Sie die Informationen in der Dokumentation zu den Einheiten.
	- Wenn Sie nicht auf die CD/DVD zugreifen können, liegt möglicherweise ein Hardwarefehler vor. Wenn das Multi-Burner Plus-Laufwerk die Daten-CD/DVD weiterhin nicht lesen kann, ist es möglicherweise fehlerhaft. Fahren Sie mit Anhang D, "Service and [Support",](#page-42-0) auf Seite D-1, fort.

#### v **Die CD/DVD kann nicht gelesen werden.**

Ergreifen Sie die folgenden Maßnahmen:

- 1. Möglicherweise ist die CD/DVD schmutzig; reinigen Sie sie, wie im Abschnitt ["Handhabung](#page-29-0) und Pflege von [CDs/DVDs"](#page-29-0) auf Seite 2-12 beschrieben.
- 2. Möglicherweise ist die CD/DVD fehlerhaft; versuchen Sie es mit einer anderen CD/DVD.
- 3. Die CD/DVD ist nicht mit den Formaten ISO-9660, HSG (High Sierra Group) oder UDF (Universal Disc Format) kompatibel. Fragen Sie bei Ihrer Verkaufsstelle nach.

#### v **Es erfolgt keine Klangwiedergabe von der CD/DVD.**

- 1. Stellen Sie sicher, dass Sie keine Daten-CD verwenden.
- 2. Passen Sie die Lautstärkeregelung der Audiokarte an. Informationen hierzu erhalten Sie in der Dokumentation zu Ihrer Audiokarte und zu Ihrem Audio-CD-Spielerprogramm.
- 3. Aktivieren Sie die digitalisierte Tonextraktion. Weitere Informationen hierzu finden Sie im Abschnitt ["Digitalisierte](#page-39-0) Tonextraktion aktivieren" auf Seite C-2.

#### v **Es wird eine Fehlernachricht ausgegeben.**

Ergreifen Sie bei allgemeinen Fehlernachrichten die folgenden Maßnahmen:

– CDR-103

Die CD/DVD im Multi-Burner Plus-Laufwerk ist nicht mit den Formaten ISO-9660, HSG (High Sierra Group) oder UDF (Universal Disc Format) kompatibel.

Das Multi-Burner Plus-Laufwerk unterstützt den Datenträger nicht.

– CDR-101

Wenn Sie versuchen, auf das Multi-Burner Plus-Laufwerk zuzugreifen, bevor das Laufwerk bereit ist, entsteht die Situation, dass das Laufwerk zum Lesen noch nicht bereit ist. Die Betriebsanzeige leuchtet, wenn Sie versuchen, nach dem Einlegen einer CD/DVD in den Laufwerkschlitten auf das Laufwerk zuzugreifen. Warten Sie, bis die Betriebsanzeige erlischt, bevor Sie auf das Laufwerk zugreifen.

v **Das Multi-Burner Plus-Laufwerk funktioniert nicht, und es ist nicht möglich, die CD/DVD auszugeben**.

Geben Sie die CD/DVD manuell aus. Informationen dazu erhalten Sie im Abschnitt ["CD/DVD](#page-25-0) manuell [ausgeben"](#page-25-0) auf Seite 2-8.

- v **Das Multi-Burner Plus-Laufwerk wurde unter** ″**Arbeitsplatz**″ **angezeigt, bis Sie zusätzliche Software hinzugefügt haben. Anschließend wurde es nicht mehr unter** ″**Arbeitsplatz**″ **angezeigt.**
	- 1. Deinstallieren Sie die gesamte Software für CD-Aufzeichnungen, einschließlich des Windows Media Players.
	- 2. Löschen Sie in der Registrierungsdatenbank den Wert ″LowerFilters″ unter HKEY\_LOCAL\_MACHINE\SYSTEM\CurrentControlSet\Control\Class\{4D36E965-E325-11CE-BFC1-08002BE10318}, und führen Sie einen Warmstart des Systems durch.
	- 3. Installieren Sie die gesamte Software für CD-Aufzeichnungen erneut. Beginnen Sie dabei mit dem Media Player 9.

### <span id="page-38-0"></span>**Anhang C. Konfigurationseinstellungen für Einheitentreiber anpassen**

Microsoft Windows Me und Windows 2000 Professional verfügen über zwei Konfigurationsparameter für Einheitentreiber: ″Automatische Benachrichtigung beim Wechsel″ und ″DMA″.

Der Parameter ″Automatische Benachrichtigung beim Wechsel″ aktiviert die Funktion des Computers zum automatischen Abspielen einer CD/DVD oder zum automatischen Zugriff auf eine CD/DVD, wenn diese in das Laufwerk eingelegt wird. Der Parameter ″DMA″ verbessert die Computerleistung, da der DMA-Controller Datenübertragungen vom Datenträger zum Speicher übernimmt und so den Mikroprozessor des Computers für das Durchführen wichtigerer Tasks freistellt. Durch das Aktivieren von ″DMA″ können Filme und Spiele z. B. reibungsloser dargestellt werden, da der Mikroprozessor der Videofunktion mehr Rechenleistung zuordnet.

### **DMA unter Windows Me aktivieren**

Gehen Sie wie folgt vor, um die DMA-Parametereinstellungen unter Windows Me zu ändern:

- 1. Klicken Sie auf **Start**.
- 2. Klicken Sie auf **Einstellungen**.
- 3. Klicken Sie auf **Systemsteuerung**.
- 4. Klicken Sie auf **Nur die gemeinsam verwendeten Optionen der Systemsteuerung anzeigen**.
- 5. Klicken Sie doppelt auf **System**.
- 6. Klicken Sie auf den Abschnitt **Geräte-Manager**.
- 7. Klicken Sie doppelt auf **CD-ROM**.
- 8. Klicken Sie auf das Laufwerk, dass Sie ändern möchten.
- 9. Klicken Sie auf den Abschnitt **Einstellungen**.
- 10. Klicken Sie auf das Markierungsfeld **DMA**.
- 11. Klicken Sie auf **OK**.

### **DMA unter Windows 2000 Professional aktivieren**

Gehen Sie wie folgt vor, um die Parametereinstellungen unter Windows 2000 Professional zu ändern:

- 1. Klicken Sie auf **Start**.
- 2. Klicken Sie auf **Einstellungen**.
- 3. Klicken Sie auf **Systemsteuerung**.
- 4. Klicken Sie doppelt auf **System**.
- 5. Klicken Sie auf den Abschnitt **Hardware**.
- 6. Klicken Sie auf die Schaltfläche **Geräte-Manager**.
- 7. Klicken Sie auf **IDE ATA/ATAPI-Controller**, um die zugeordneten Einheiten anzuzeigen.
- 8. Klicken Sie auf die Einheit, die dem Controller entspricht, dem das Multi-Burner Plus-Laufwerk zugeordnet ist (**Primärer IDE-Kanal** oder **Sekundärer IDE-Kanal**).
- 9. Klicken Sie auf den Abschnitt **Erweiterte Einstellungen**.
- 10. Wählen Sie das Pulldown-Menü **Übertragungsmodus** und anschließend, falls verfügbar, **DMA** aus.
- 11. Klicken Sie auf **OK**.
- 12. Klicken Sie auf **Schließen**, um das Fenster mit den Eigenschaften für das System zu schließen. Eine Nachricht, dass die Systemeinstellungen geändert wurden, wird angezeigt.
- 13. Klicken Sie auf **OK**, um den Computer erneut zu starten.

### <span id="page-39-0"></span>**DMA unter Windows XP aktivieren**

Gehen Sie wie folgt vor, um die DMA-Parametereinstellung unter Windows XP zu ändern:

- 1. Klicken Sie auf **Start**.
- 2. Klicken Sie auf **Systemsteuerung**.
- 3. Klicken Sie auf **Zur klassischen Ansicht umschalten**.
- 4. Klicken Sie doppelt auf **System**.
- 5. Klicken Sie auf den Abschnitt **Hardware**.
- 6. Klicken Sie auf die Schaltfläche **Geräte-Manager**.
- 7. Klicken Sie auf **IDE ATA/ATAPI-Controller**, um die zugeordneten Einheiten anzuzeigen.
- 8. Klicken Sie doppelt auf den Controller, auf dem sich das Multi-Burner Plus-Laufwerk befindet (**Primärer IDE-Kanal** oder **Sekundärer IDE-Kanal**).
- 9. Klicken Sie auf den Abschnitt **Erweiterte Einstellungen**.
- 10. Wählen Sie das entsprechende Pulldown-Menü **Übertragungsmodus** aus, das der Position des Multi-Burner Plus-Laufwerks entspricht (**Einheit 0** für übergeordnete Einheit, **Einheit 1** für untergeordnete Einheit).
- 11. Wählen Sie, falls verfügbar, **DMA** aus.
- 12. Klicken Sie auf **OK**.

### **Digitalisierte Tonextraktion aktivieren**

Für die Wiedergabe von digitalisiertem Ton von diesem Laufwerk muss das System entsprechend konfiguriert werden. Dabei müssen zwei Konfigurationen vorgenommen werden: in den Eigenschaften der Einheit und im Windows Media Player.

Gehen Sie wie folgt vor, um die Eigenschaften der Einheit einzustellen:

1. Klicken Sie mit der rechten Maustaste auf **Arbeitsplatz** (My Computer), und wählen Sie **Eigenschaften** (Properties) aus.

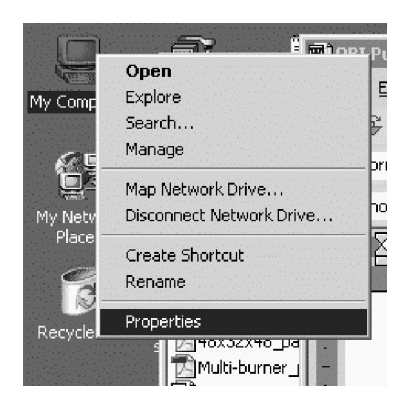

2. Wählen Sie auf der Registerkarte **Hardware** die Schaltfläche **Geräte-Manager** (Device Manager) aus. Unter Windows Me wird der Geräte-Manager direkt auf der Registerkarte **Hardware** angezeigt, ohne dass ein Klicken auf die Schaltfläche erforderlich ist. (Siehe auch Abbildung unten.)

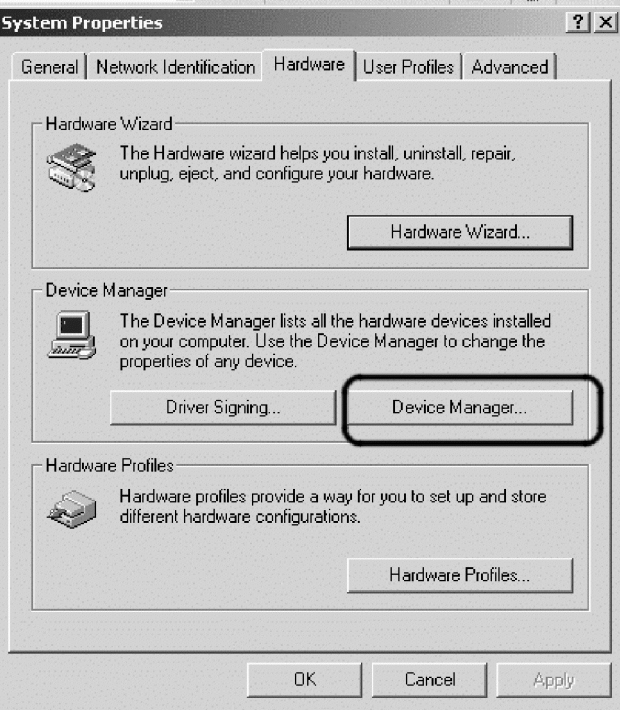

3. Erweitern Sie auf der Registerkarte **Geräte-Manager** (Device Manager) das '+' für DVD/CD-ROM-Laufwerke. Klicken Sie mit der rechten Maustaste auf Ihr Laufwerk, und wählen Sie **Eigenschaften** (Properties) aus.

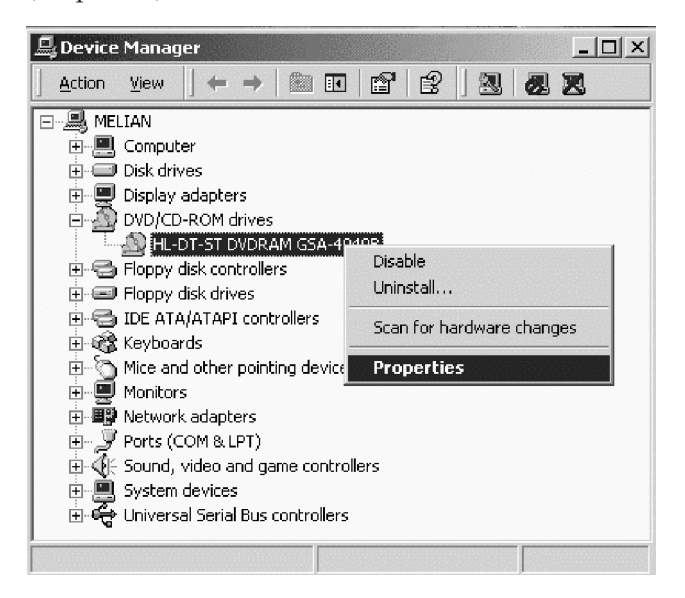

4. Wählen Sie die Registerkarte **Eigenschaften** (Properties) aus, und aktivieren Sie das Markierungsfeld ″Digitale CD-Wiedergabe für den CD-Player aktivieren.″ (Enable digital CD audio for this CD-ROM device.), wie in der folgenden Abbildung dargestellt.

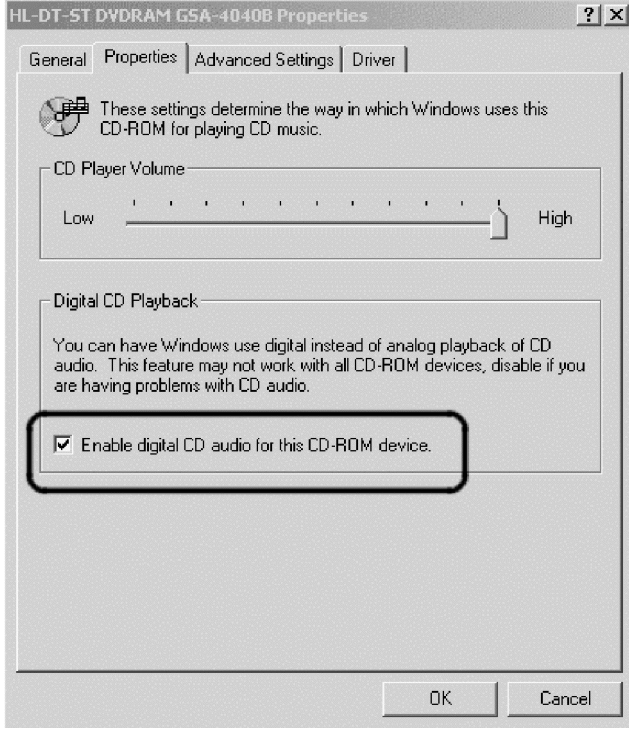

Gehen Sie wie folgt vor, um die Wiedergabe von digitalisiertem Ton im Windows Media Player zu aktivieren:

- 1. Öffnen Sie den Windows Media Player.
- 2. Wählen Sie im Menü des Media Players **Ansicht** (Tools) → **Optionen...** (Optionen) aus.
- 3. Aktivieren Sie auf der Registerkarte für CD-Audio das Markierungsfeld für digitale Wiedergabe, wie in der folgenden Abbildung dargestellt.

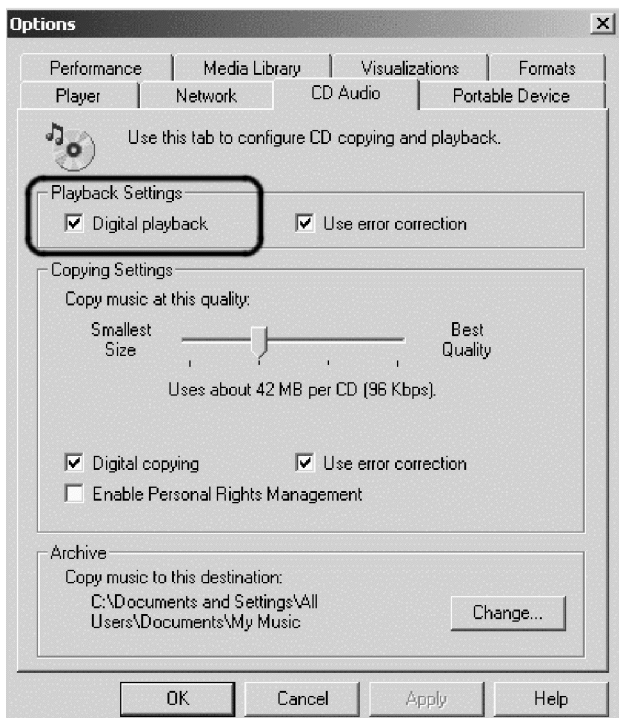

# <span id="page-42-0"></span>**Anhang D. Service and Support**

The following information describes the technical support that is available for your product, during the warranty period or throughout the life of the product. Refer to your IBM Statement of Limited Warranty for a full explanation of IBM warranty terms.

### **Online technical support**

Online technical support is available during the life of your product through the Personal Computing Support Web site at http://www.ibm.com/pc/support.

During the warranty period, assistance for replacement or exchange of defective components is available. In addition, if your IBM option is installed in an IBM computer, you might be entitled to service at your location. Your technical support representative can help you determine the best alternative.

### **Telephone technical support**

Installation and configuration support through the IBM Support Center will be withdrawn or made available for a fee, at IBM's discretion, 90 days after the option has been withdrawn from marketing. Additional support offerings, including step-by-step installation assistance, are available for a nominal fee.

To assist the technical support representative, have available as much of the following information as possible:

- Option name
- Option number
- Proof of purchase
- Computer manufacturer, model, serial number (if IBM), and manual
- Exact wording of the error message (if any)
- Description of the problem
- Hardware and software configuration information for your system

If possible, be at your computer. Your technical support representative might want to walk you through the problem during the call.

For the support telephone number and support hours by country, refer to the following table. If the number for your country or region is not listed, contact your IBM reseller or IBM marketing representative. Response time may vary depending on the number and nature of the calls received.

Phone numbers are subject to change without notice. For the latest phone number list, go to http://www.ibm.com/pc/support and click **Support Phone List.**

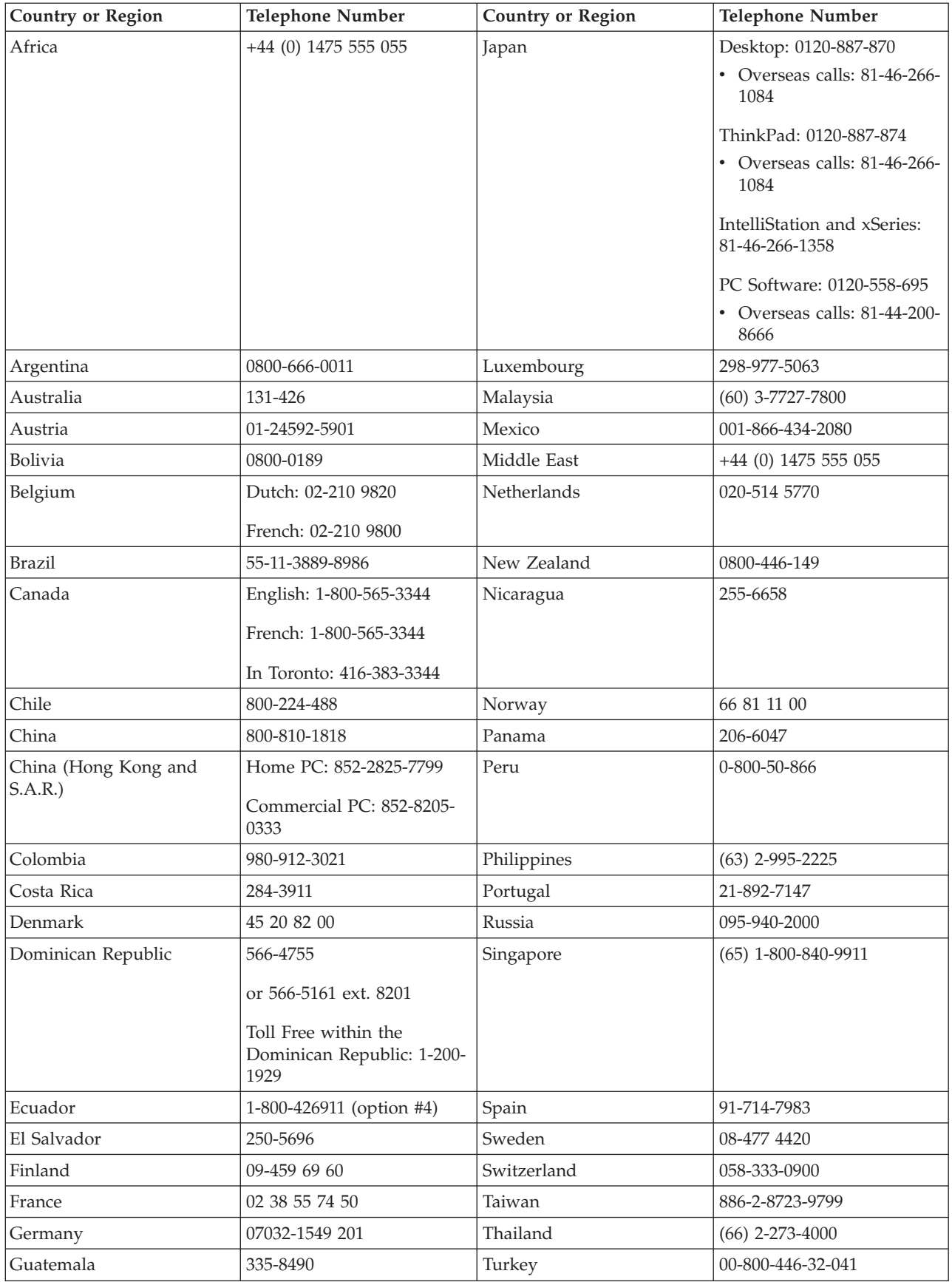

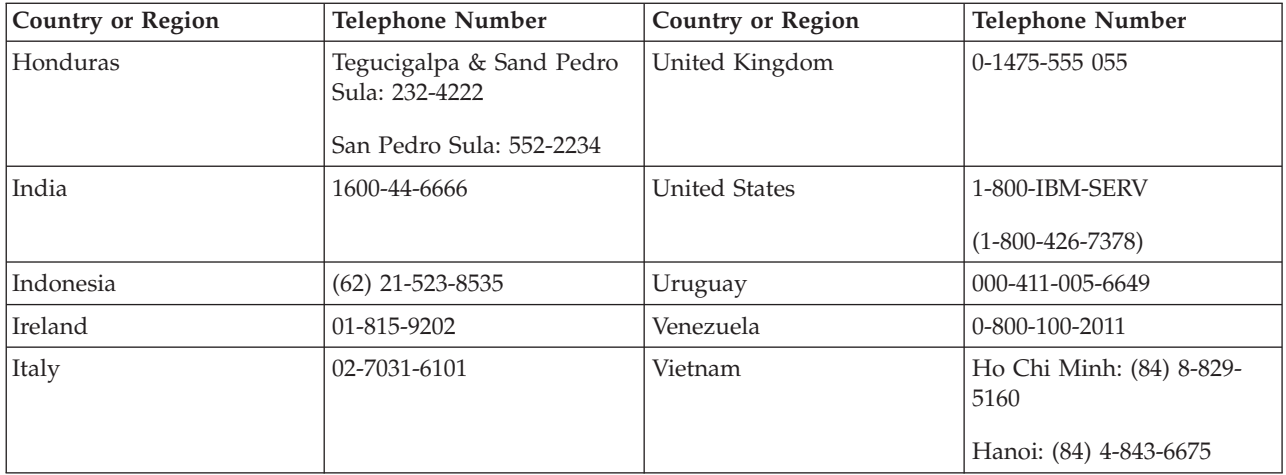

### <span id="page-46-0"></span>**Anhang E. IBM Statement of Limited Warranty - Z125-4753- 0804/2004**

### **Part 1 - General Terms**

This Statement of Limited Warranty includes Part 1 - General Terms, Part 2 - Country-unique Terms, and Part 3 -Warranty Information. The terms of Part 2 replace or modify those of Part 1. The warranties provided by IBM in this Statement of Limited Warranty apply only to Machines you purchase for your use, and not for resale. The term ″*Machine*″ *means an IBM machine, its features, conversions, upgrades, elements, or accessories, or any combination of them. The term* ″*Machine*″ *does not include any software programs, whether pre-loaded with the Machine, installed subsequently or otherwise*. *Nothing in this Statement of Limited Warranty affects any statutory rights of consumers that cannot be waived or limited by contract.*

#### **What this Warranty Covers**

IBM warrants that each Machine 1) is free from defects in materials and workmanship and 2) conforms to IBM's *Official Published Specifications (*″*Specifications*″*) which are available on request. The warranty period for the* Machine starts on the original Date of Installation and is specified in Part 3 - Warranty Information. The date on your invoice or sales receipt is the Date of Installation unless IBM or your reseller informs you otherwise. Many features, conversions, or upgrades involve the removal of parts and their return to IBM. A part that replaces a removed part will assume the warranty service status of the removed part. Unless IBM specifies otherwise, these *warranties apply only in the country or region in which you purchased the Machine.*

**THESE WARRANTIES ARE YOUR EXCLUSIVE WARRANTIES AND REPLACE ALL OTHER WAR-RANTIES OR CONDITIONS, EXPRESS OR IMPLIED, INCLUDING, BUT NOT LIMITED TO, THE IMPLIED WARRANTIES OR CONDITIONS OF MERCHANTABILITY AND FITNESS FOR A PARTI-CULAR PURPOSE. SOME STATES OR JURISDICTIONS DO NOT ALLOW THE EXCLUSION OF EXPRESS OR IMPLIED WARRANTIES, SO THE ABOVE EXCLUSION MAY NOT APPLY TO YOU. IN THAT EVENT, SUCH WARRANTIES ARE LIMITED IN DURATION TO THE WARRANTY PER-IOD. NO WARRANTIES APPLY AFTER THAT PERIOD. SOME STATES OR JURISDICTIONS DO NOT ALLOW LIMITATIONS ON HOW LONG AN IMPLIED WARRANTY LASTS, SO THE ABOVE LIMITATION MAY NOT APPLY TO YOU.**

#### **What this Warranty Does not Cover**

This warranty does not cover the following:

- v any software programs, whether pre-loaded or shipped with the Machine, or installed subsequently;
- v failure resulting from misuse (including but not limited to use of any Machine capacity or capability, other than that authorized by IBM in writing), accident, modification, unsuitable physical or operating environment, or improper maintenance by you;
- failure caused by a product for which IBM is not responsible; and
- v any non-IBM products, including those that IBM may procure and provide with or integrate into an IBM Machine at your request.

The warranty is voided by removal or alteration of identification labels on the Machine or its parts.

IBM does not warrant uninterrupted or error-free operation of a Machine.

Any technical or other support provided for a Machine under warranty, such as assistance with "how-to" questions and those regarding Machine set-up and installation, is provided **WITHOUT WARRANTIES OF ANY KIND**.

#### **How to Obtain Warranty Service**

If the Machine does not function as warranted during the warranty period, contact IBM or your reseller

to obtain warranty service. If you do not register the Machine with IBM, you may be required to present proof of purchase as evidence of your entitlement to warranty service.

#### **What IBM Will Do to Correct Problems**

When you contact IBM for service, you must follow the problem determination and resolution procedures that IBM specifies. An initial diagnosis of your problem can be made either by a technician over the telephone or electronically by access to an IBM website.

The type of warranty service applicable to your Machine is specified in Part 3 - Warranty Information.

You are responsible for downloading and installing designated Machine Code (microcode, basic input/output system code (called ″BIOS″), utility programs, device drivers, and diagnostics delivered with an IBM Machine ) and other software updates from an IBM Internet Web site or from other electronic media, and following the instructions that IBM provides.

If your problem can be resolved with a Customer Replaceable Unit (″CRU″) (e.g., keyboard, mouse, speaker, memory, hard disk drive), IBM will ship the CRU to you for you to install.

If the Machine does not function as warranted during the warranty period and your problem cannot be resolved over the telephone or electronically, through your application of Machine Code or software updates, or with a CRU, IBM or your reseller, if approved by IBM to provide warranty service, will either, at its discretion, 1) repair it to make it function as warranted, or 2) replace it with one that is at least functionally equivalent. If IBM is unable to do either, you may return the Machine to your place of purchase and your money will be refunded.

IBM or your reseller will also manage and install selected engineering changes that apply to the Machine.

#### **Exchange of a Machine or Part**

When the warranty service involves the exchange of a Machine or part, the item IBM or your reseller replaces becomes its property and the replacement becomes yours. You represent that all removed items are genuine and unaltered. The replacement may not be new, but will be in good working order and at least functionally equivalent to the item replaced. The replacement assumes the warranty service status of the replaced item.

#### **Your Additional Responsibilities**

Before IBM or your reseller exchanges a Machine or part, you agree to remove all features, parts, options, alterations, and attachments not under warranty service.

You also agree to:

- 1. ensure that the Machine is free of any legal obligations or restrictions that prevent its exchange;
- 2. obtain authorization from the owner to have IBM or your reseller service a Machine that you do not own; and
- 3. where applicable, before service is provided:
	- a. follow the service request procedures that IBM or your reseller provides;
	- b. backup or secure all programs, data, and funds contained in the Machine;
	- c. provide IBM or your reseller with sufficient, free, and safe access to your facilities to permit IBM to fulfill its obligations; and
	- d. inform IBM or your reseller of changes in the Machine's location.
- 4. (a) ensure all information about identified or identifiable individuals (Personal Data) is deleted from the Machine (to the extent technically possible), (b) allow IBM, your reseller or an IBM supplier to process on your behalf any remaining Personal Data as IBM or your reseller considers necessary to fulfill its obligations under this Statement of Limited Warranty (which may include shipping the Machine for such processing to other IBM service locations around the world), and (c) ensure that such processing complies with any laws applicable to such Personal Data.

#### <span id="page-48-0"></span>**Limitation of Liability**

IBM is responsible for loss of, or damage to, your Machine only while it is 1) in IBM's possession or 2) in transit in those cases where IBM is responsible for the transportation charges.

Neither IBM nor your reseller are responsible for any of your confidential, proprietary or personal information contained in a Machine which you return to IBM for any reason. You should remove all such information from the Machine prior to its return.

Circumstances may arise where, because of a default on IBM's part or other liability, you are entitled to recover damages from IBM. In each such instance, regardless of the basis on which you are entitled to claim damages from IBM (including fundamental breach, negligence, misrepresentation, or other contract or tort claim), except for any liability that cannot be waived or limited by applicable laws, IBM is liable for no more than

- 1. damages for bodily injury (including death) and damage to real property and tangible personal property; and
- 2. the amount of any other actual direct damages, up to the charges (if recurring, 12 months' charges apply) for the Machine that is subject of the claim. For purposes of this item, the term ″Machine″ includes Machine Code and Licensed Internal Code (″LIC″).

This limit also applies to IBM's suppliers and your reseller. It is the maximum for which IBM, its suppliers, and your reseller are collectively responsible.

**UNDER NO CIRCUMSTANCES IS IBM, ITS SUPPLIERS OR RESELLERS LIABLE FOR ANY OF THE FOLLOWING EVEN IF INFORMED OF THEIR POSSIBILITY: 1) THIRD PARTY CLAIMS AGAINST YOU FOR DAMAGES (OTHER THAN THOSE UNDER THE FIRST ITEM LISTED ABOVE); 2) LOSS OF, OR DAMAGE TO, DATA; 3) SPECIAL, INCIDENTAL, OR INDIRECT DAMA-GES OR FOR ANY ECONOMIC CONSEQUENTIAL DAMAGES; OR 4) LOST PROFITS, BUSINESS REVENUE, GOODWILL OR ANTICIPATED SAVINGS. SOME STATES OR JURISDICTIONS DO NOT ALLOW THE EXCLUSION OR LIMITATION OF INCIDENTAL OR CONSEQUENTIAL DAMA-GES, SO THE ABOVE LIMITATION OR EXCLUSION MAY NOT APPLY TO YOU. SOME STATES OR JURISDICTIONS DO NOT ALLOW LIMITATIONS ON HOW LONG AN IMPLIED WARRANTY LASTS, SO THE ABOVE LIMITATION MAY NOT APPLY TO YOU.**

#### **Governing Law**

Both you and IBM consent to the application of the laws of the country in which you acquired the Machine to govern, interpret, and enforce all of your and IBM's rights, duties, and obligations arising from, or relating in any manner to, the subject matter of this Statement of Limited Warranty, without regard to conflict of law principles.

#### **THESE WARRANTIES GIVE YOU SPECIFIC LEGAL RIGHTS AND YOU MAY ALSO HAVE OTHER RIGHTS WHICH VARY FROM STATE TO STATE OR JURISDICTION TO JURISDICTION.**

#### **Jurisdiction**

All of our rights, duties, and obligations are subject to the courts of the country in which you acquired the Machine.

### **Part 2 - Country-unique Terms**

#### **AMERICAS**

#### **ARGENTINA**

**Jurisdiction:** *The following is added after the first sentence:*

Any litigation arising from this Statement of Limited Warranty will be settled exclusively by the Ordinary Commercial Court of the city of Buenos Aires.

#### **BOLIVIA**

**Jurisdiction:** *The following is added after the first sentence:*

Any litigation arising from this Statement of Limited Warranty will be settled exclusively by the courts of the city of La Paz.

#### **BRAZIL**

**Jurisdiction:** *The following is added after the first sentence:* Any litigation arising from this Agreement will be settled exclusively by the court of Rio de Janeiro, RJ.

#### **CHILE**

**Jurisdiction:** *The following is added after the first sentence:*

Any litigation arising from this Statement of Limited Warranty will be settled exclusively by the Civil Courts of Justice of Santiago.

#### **COLOMBIA**

**Jurisdiction:** *The following is added after the first sentence:* Any litigation arising from this Statement of Limited Warranty will be settled exclusively by the Judges of the Republic of Colombia.

#### **EQUADOR**

**Jurisdiction:** *The following is added after the first sentence:* Any litigation arising from this Statement of Limited Warranty will be settled exclusively by the Judges of Quito.

#### **MEXICO**

**Jurisdiction:** *The following is added after the first sentence:*

Any litigation arising from this Statement of Limited Warranty will be settled exclusively by the Federal Courts of Mexico City, Federal District.

#### **PARAGUAY**

**Jurisdiction:** *The following is added after the first sentence:* Any litigation arising from this Statement of Limited Warranty will be settled exclusively by the courts of the city of Asuncion.

#### **PERU**

**Jurisdiction:** *The following is added after the first sentence:*

Any litigation arising from this Statement of Limited Warranty will be settled exclusively by the Judges and Tribunals of the Judicial District of Lima, Cercado.

**Limitation of Liability:** *The following is added at the end of this section:*In accordance with Article 1328 of the Peruvian Civil Code the limitations and exclusions specified in this section will not apply to damages caused by IBM's willful misconduct (″dolo″) or gross negligence (″culpa inexcusable″).

#### **URUGUAY**

**Jurisdiction:** *The following is added after the first sentence:*

Any litigation arising from this Statement of Limited Warranty will be settled exclusively by the City of Montevideo Court's Jurisdiction.

#### **VENEZUELA**

**Jurisdiction:** *The following is added after the first sentence:*

Any litigation arising from this Statement of Limited Warranty will be settled exclusively by the Courts of the Metropolitan Area Of the City of Caracas.

#### **NORTH AMERICA**

#### **How to Obtain Warranty Service:** *The following is added to this Section:*

To obtain warranty service from IBM in Canada or the United States, call 1-800-IBM-SERV (426-7378).

#### **CANADA**

**Limitation of Liability:** *The following replaces item 1 of this section:*

1. damages for bodily injury (including death) or physical harm to real property and tangible personal property caused by IBM's negligence; and

Governing Law: The following replaces "laws of the country in which you acquired the Machine" in the first sen*tence:*

laws in the Province of Ontario.

#### **UNITED STATES**

Governing Law: The following replaces "laws of the country in which you acquired the Machine" in the first sen*tence:*

laws of the State of New York.

#### **ASIA PACIFIC**

#### **AUSTRALIA**

**What this Warranty Covers:** *The following paragraph is added to this Section:*

The warranties specified in this Section are in addition to any rights you may have under the Trade Practices Act 1974 or other similar legislation and are only limited to the extent permitted by the applicable legislation.

#### **Limitation of Liability:** *The following is added to this Section:*

Where IBM is in breach of a condition or warranty implied by the Trade Practices Act 1974 or other similar legislation, IBM's liability is limited to the repair or replacement of the goods or the supply of equivalent goods. Where that condition or warranty relates to right to sell, quiet possession or clear title, or the goods are of a kind ordinarily acquired for personal, domestic or household use or consumption, then none of the limitations in this paragraph apply.

Governing Law: The following replaces "laws of the country in which you acquired the Machine" in the first sen*tence:*

laws of the State or Territory.

#### **CAMBODIA AND LAOS**

**Governing Law:** *The following replaces* "laws of the country in which you acquired the Machine" *in the first sentence:*

laws of the State of New York, United States of America.

#### **CAMBODIA, INDONESIA, AND LAOS**

**Arbitration:** *The following is added under this heading:*

Disputes arising out of or in connection with this Statement of Limited Warranty shall be finally settled by arbitration which shall be held in Singapore in accordance with the Arbitration Rules of Singapore International Arbitration Center (″SIAC Rules″) then in effect. The arbitration award shall be final and binding for the parties without appeal and shall be in writing and set forth the findings of fact and the conclusions of law.

The number of arbitrators shall be three, with each side to the dispute being entitled to appoint one arbitrator. The two arbitrators appointed by the parties shall appoint a third arbitrator who shall act as chairman of the proceedings. Vacancies in the post of chairman shall be filled by the president of the SIAC. Other vacancies shall be filled by the respective nominating party. Proceedings shall continue from the stage they were at when the vacancy occurred.

If one of the parties refuses or otherwise fails to appoint an arbitrator within 30 days of the date the other party appoints its, the first appointed arbitrator shall be the sole arbitrator, provided that the arbitrator was validly and properly appointed.

All proceedings shall be conducted, including all documents presented in such proceedings, in the English language. The English language version of this Statement of Limited Warranty prevails over any other language version.

#### **HONG KONG S.A.R. OF CHINA AND MACAU S.A.R. OF CHINA**

**Governing Law:** *The following replaces* "laws of the country in which you acquired the Machine" *in the first sentence:*

laws of Hong Kong Special Administrative Region of China.

#### **INDIA**

**Limitation of Liability:** *The following replaces items 1 and 2 of this Section:*

- 1. liability for bodily injury (including death) or damage to real property and tangible personal property will be limited to that caused by IBM's negligence; and
- 2. as to any other actual damage arising in any situation involving nonperformance by IBM pursuant to, or in any way related to the subject of this Statement of Limited Warranty, the charge paid by you for the individual Machine that is the subject of the claim. For purposes of this item, the term "Machine" includes Machine Code and Licensed Internal Code ("LIC").

#### **Arbitration:** *The following is added under this heading*

Disputes arising out of or in connection with this Statement of Limited Warranty shall be finally settled by arbitration which shall be held in Bangalore, India in accordance with the laws of India then in effect. The arbitration award shall be final and binding for the parties without appeal and shall be in writing and set forth the findings of fact and the conclusions of law.

The number of arbitrators shall be three, with each side to the dispute being entitled to appoint one arbitrator. The two arbitrators appointed by the parties shall appoint a third arbitrator who shall act as chairman of the proceedings. Vacancies in the post of chairman shall be filled by the president of the Bar Council of India. Other vacancies shall be filled by the respective nominating party. Proceedings shall continue from the stage they were at when the vacancy occurred.

If one of the parties refuses or otherwise fails to appoint an arbitrator within 30 days of the date the other party appoints its, the first appointed arbitrator shall be the sole arbitrator, provided that the arbitrator was validly and properly appointed.

All proceedings shall be conducted, including all documents presented in such proceedings, in the English language. The English language version of this Statement of Limited Warranty prevails over any other language version.

#### **JAPAN**

**Governing Law:** *The following sentence is added to this Section:*

Any doubts concerning this Statement of Limited Warranty will be initially resolved between us in good faith and in accordance with the principle of mutual trust.

#### **MALAYSIA**

**Limitation of Liability:** The word ″*SPECIAL*″ in item 3 of the fifth paragraph is deleted.

#### **NEW ZEALAND**

#### **What this Warranty Covers:** *The following paragraph is added to this Section:*

The warranties specified in this section are in addition to any rights you may have under the Consumer Guarantees Act 1993 or other legislation which cannot be excluded or limited. The Consumer Guarantees Act 1993 will not apply in respect of any goods which IBM provides, if you require the goods for the purposes of a business as defined in that Act.

#### **Limitation of Liability:** *The following is added to this Section:*

Where Machines are not acquired for the purposes of a business as defined in the Consumer Guarantees Act 1993, the limitations in this Section are subject to the limitations in that Act.

#### **PEOPLE'S REPUBLIC OF CHINA (PRC)**

**Governing Law:** *The following replaces* ″laws of the country in which you acquired the Machine″ *in the first sentence:*

laws of the State of New York, United States of America (except when local law requires otherwise).

#### **PHILIPPINES**

#### **Limitation of Liability:** *Item 3 in the fifth paragraph is replaced by the following:* **SPECIAL (INCLUDING NOMINAL AND EXEMPLARY DAMAGES), MORAL, INCIDENTAL, OR INDIRECT DAMAGES FOR ANY ECONOMIC CONSEQUENTIAL DAMAGES; OR**

#### **Arbitration:** The following is added: under this heading

Disputes arising out of or in connection with this Statement of Limited Warranty shall be finally settled by arbitration which shall be held in Metro Manila, Philippines in accordance with the laws of the Philippines then in effect. The arbitration award shall be final and binding for the parties without appeal and shall be in writing and set forth the findings of fact and the conclusions of law.

The number of arbitrators shall be three, with each side to the dispute being entitled to appoint one arbitrator. The two arbitrators appointed by the parties shall appoint a third arbitrator who shall act as chairman of the proceedings. Vacancies in the post of chairman shall be filled by the president of the Philippine Dispute Resolution Center, Inc.. Other vacancies shall be filled by the respective nominating party. Proceedings shall continue from the stage they were at when the vacancy occurred.

If one of the parties refuses or otherwise fails to appoint an arbitrator within 30 days of the date the other party appoints its, the first appointed arbitrator shall be the sole arbitrator, provided that the arbitrator was validly and properly appointed.

All proceedings shall be conducted, including all documents presented in such proceedings, in the English language. The English language version of this Statement of Limited Warranty prevails over any other language version.

#### **SINGAPORE**

**Limitation of Liability:** *The words* ″*SPECIAL*″ *and* ″*ECONOMIC*″ *in item 3 in the fifth paragraph are deleted.*

#### **EUROPE, MIDDLE EAST, AFRICA (EMEA)**

#### *THE FOLLOWING TERMS APPLY TO ALL EMEA COUNTRIES:*

The terms of this Statement of Limited Warranty apply to Machines purchased from IBM or an IBM reseller.

#### **How to Obtain Warranty Service:**

*Add the following paragraph in Western Europe (Andorra, Austria, Belgium, Cyprus, Czech Republic, Denmark, Estonia, Finland, France, Germany, Greece, Hungary, Iceland, Ireland, Italy, Latvia, Liechtenstein, Lithuania, Luxembourg, Malta, Monaco, Netherlands, Norway, Poland, Portugal, San Marino, Slovakia, Slovenia, Spain, Sweden, Switzerland, United Kingdom, Vatican State, and any country subsequently added to the European Union, as from the date of accession):*

The warranty for Machines acquired in Western Europe shall be valid and applicable in all Western Europe countries provided the Machines have been announced and made available in such countries.

If you purchase a Machine in one of the Western European countries, as defined above, you may obtain warranty service for that Machine in any of those countries from either (1) an IBM reseller approved to

perform warranty service or (2) from IBM, provided the Machine has been announced and made available by IBM in the country in which you wish to obtain service.

If you purchased a Personal Computer Machine in Albania, Armenia, Belarus, Bosnia and Herzegovina, Bulgaria, Croatia, Czech Republic, Georgia, Hungary, Kazakhstan, Kyrgyzstan, Federal Republic of Yugoslavia, Former Yugoslav Republic of Macedonia (FYROM), Moldova, Poland, Romania, Russia, Slovak Republic, Slovenia, or Ukraine, you may obtain warranty service for that Machine in any of those countries from either (1) an IBM reseller approved to perform warranty service or (2) from IBM.

If you purchase a Machine in a Middle Eastern or African country, you may obtain warranty service for that Machine from the IBM entity within the country of purchase, if that IBM entity provides warranty service in that country, or from an IBM reseller, approved by IBM to perform warranty service on that Machine in that country. Warranty service in Africa is available within 50 kilometers of an IBM approved service provider. You are responsible for transportation costs for Machines located outside 50 kilometers of an IBM approved service provider.

#### **Governing Law:**

*The phrase* "the laws of the country in which you acquired the Machine" is replaced by: 1) ″the laws of Austria″ **in Albania, Armenia, Azerbaijan, Belarus, Bosnia-Herzegovina, Bulgaria, Croatia, Georgia, Hungary, Kazakhstan, Kyrgyzstan, FYR Macedonia, Moldova, Poland, Romania, Russia, Slovakia, Slovenia, Tajikistan, Turkmenistan, Ukraine, Uzbekistan, and FR Yugoslavia;** 2) ″the laws of France″ **in Algeria, Benin, Burkina Faso, Cameroon, Cape Verde, Central African Republic, Chad, Comoros, Congo Republic, Djibouti, Democratic Republic of Congo, Equatorial Guinea, French Guiana, French Polynesia, Gabon, Gambia, Guinea, Guinea-Bissau, Ivory Coast, Lebanon, Madagascar, Mali, Mauritania, Mauritius, Mayotte, Morocco, New Caledonia, Niger, Reunion, Senegal, Seychelles, Togo, Tunisia, Vanuatu, and Wallis & Futuna;** 3) ″the laws of Finland″ **in Estonia, Latvia, and Lithuania;** 4) ″the laws of England″ **in Angola, Bahrain, Botswana, Burundi, Egypt, Eritrea, Ethiopia, Ghana, Jordan, Kenya, Kuwait, Liberia, Malawi, Malta, Mozambique, Nigeria, Oman, Pakistan, Qatar, Rwanda, Sao Tome, Saudi Arabia, Sierra Leone, Somalia, Tanzania, Uganda, United Arab Emirates, the United Kingdom, West Bank/Gaza, Yemen, Zambia, and Zimbabwe;** and 5) ″the laws of South Africa″ **in South Africa, Namibia, Lesotho and Swaziland.**

#### **Jurisdiction:** *The following exceptions are added to this section:*

1) **In Austria** the choice of jurisdiction for all disputes arising out of this Statement of Limited Warranty and relating thereto, including its existence, will be the competent court of law in Vienna, Austria (Inner-City); 2) **in Angola, Bahrain, Botswana, Burundi, Egypt, Eritrea, Ethiopia, Ghana, Jordan, Kenya, Kuwait, Liberia, Malawi, Malta, Mozambique, Nigeria, Oman, Pakistan, Qatar, Rwanda, Sao Tome, Saudi Arabia, Sierra Leone, Somalia, Tanzania, Uganda, United Arab Emirates, West Bank/Gaza, Yemen, Zambia, and Zimbabwe** all disputes arising out of this Statement of Limited Warranty or related to its execution, including summary proceedings, will be submitted to the exclusive jurisdiction of the English courts; 3) in **Belgium** and **Luxembourg**, all disputes arising out of this Statement of Limited Warranty or related to its interpretation or its execution, the law, and the courts of the capital city, of the country of your registered office and/or commercial site location only are competent; 4) **in France, Algeria, Benin, Burkina Faso, Cameroon, Cape Verde, Central African Republic, Chad, Comoros, Congo Republic, Djibouti, Democratic Republic of Congo, Equatorial Guinea, French Guiana, French Polynesia, Gabon, Gambia, Guinea, Guinea-Bissau, Ivory Coast, Lebanon, Madagascar, Mali, Mauritania, Mauritius, Mayotte, Morocco, New Caledonia, Niger, Reunion, Senegal, Seychelles, Togo, Tunisia, Vanuatu, and Wallis & Futuna** all disputes arising out of this Statement of Limited Warranty or related to its violation or execution, including summary proceedings, will be settled exclusively by the Commercial Court of Paris; 5) in **Russia**, all disputes arising out of or in relation to the interpretation, the violation, the termination, the nullity of the execution of this Statement of Limited Warranty shall be settled by Arbitration Court of Moscow; 6) **in South Africa, Namibia, Lesotho and Swaziland**, both of us agree to submit all disputes relating to this Statement of Limited Warranty to the jurisdiction of the High Court in Johannesburg; 7) **in Turkey** all disputes arising out of or in connection with this Statement of Limited Warranty shall be resolved by the Istanbul Central (Sultanahmet) Courts and Execution Directorates of Istanbul, the Republic of Turkey; 8) in each of the following specified countries, any legal claim arising

out of this Statement of Limited Warranty will be brought before, and settled exclusively by, the competent court of a) Athens for **Greece**, b) Tel Aviv-Jaffa for **Israel**, c) Milan for **Italy**, d) Lisbon for **Portugal**, and e) Madrid for **Spain**; and 9) **in the United Kingdom**, both of us agree to submit all disputes relating to this Statement of Limited Warranty to the jurisdiction of the English courts.

#### **Arbitration:** *The following is added under this heading:*

**In Albania, Armenia, Azerbaijan, Belarus, Bosnia-Herzegovina, Bulgaria, Croatia, Georgia, Hungary, Kazakhstan, Kyrgyzstan, FYR Macedonia, Moldova, Poland, Romania, Russia, Slovakia, Slovenia, Tajikistan, Turkmenistan, Ukraine, Uzbekistan, and FR Yugoslavia** all disputes arising out of this Statement of Limited Warranty or related to its violation, termination or nullity will be finally settled under the Rules of Arbitration and Conciliation of the International Arbitral Center of the Federal Economic Chamber in Vienna (Vienna Rules) by three arbitrators appointed in accordance with these rules. The arbitration will be held in Vienna, Austria, and the official language of the proceedings will be English. The decision of the arbitrators will be final and binding upon both parties. Therefore, pursuant to paragraph 598 (2) of the Austrian Code of Civil Procedure, the parties expressly waive the application of paragraph 595 (1) figure 7 of the Code. IBM may, however, institute proceedings in a competent court in the country of installation.

**In Estonia, Latvia and Lithuania** all disputes arising in connection with this Statement of Limited Warranty will be finally settled in arbitration that will be held in Helsinki, Finland in accordance with the arbitration laws of Finland then in effect. Each party will appoint one arbitrator. The arbitrators will then jointly appoint the chairman. If arbitrators cannot agree on the chairman, then the Central Chamber of Commerce in Helsinki will appoint the chairman.

#### **EUROPEAN UNION (EU)**

#### *THE FOLLOWING TERMS APPLY TO ALL EU COUNTRIES:*

The warranty for Machines acquired in EU countries is valid and applicable in all EU countries provided the Machines have been announced and made available in such countries.

**How to Obtain Warranty Service:** *The following is added to this section:*

To obtain warranty service from IBM in EU countries, see the telephone listing in Part 3 - Warranty Information.

You may contact IBM at the following address:

IBM Warranty & Service Quality Dept. PO Box 30 Spango Valley

Greenock Scotland PA16 0AH

#### **CONSUMERS**

Consumers have legal rights under applicable national legislation governing the sale of consumer goods. Such rights are not affected by the warranties provided in this Statement of Limited Warranty.

#### **AUSTRIA, DENMARK, FINLAND, GREECE, ITALY, NETHERLANDS, NORWAY, PORTUGAL, SPAIN, SWEDEN AND SWITZERLAND**

**Limitation of Liability:** *The following replaces the terms of this section in its entirety:*

Except as otherwise provided by mandatory law:

1. IBM's liability for any damages and losses that may arise as a consequence of the fulfillment of its obligations under or in connection with this Statement of Limited Warranty or due to any other cause related to this Statement of Limited Warranty is limited to the compensation of only those damages and losses proved and actually arising as an immediate and direct consequence of the non-fulfillment of such obligations (if IBM is at fault) or of such cause, for a maximum amount equal to the charges you paid for the Machine. For purposes of this item, the term ″Machine″ includes Machine Code and Licensed Internal Code (″LIC″).

The above limitation shall not apply to damages for bodily injuries (including death) and damages to real property and tangible personal property for which IBM is legally liable.

2. **UNDER NO CIRCUMSTANCES IS IBM, ITS SUPPLIERS OR RESELLERS LIABLE FOR ANY OF THE FOLLOWING, EVEN IF INFORMED OF THEIR POSSIBILITY: 1) LOSS OF, OR DAMAGE TO, DATA; 2) INCIDENTAL OR INDIRECT DAMAGES, OR FOR ANY ECONOMIC CONSE-QUENTIAL DAMAGES; 3) LOST PROFITS, EVEN IF THEY ARISE AS AN IMMEDIATE CONSE-QUENCE OF THE EVENT THAT GENERATED THE DAMAGES; OR 4) LOSS OF BUSINESS, REVENUE, GOODWILL, OR ANTICIPATED SAVINGS.**

#### **FRANCE AND BELGIUM**

**Limitation of Liability:** *The following replaces the terms of this section in its entirety:* Except as otherwise provided by mandatory law:

1. IBM's liability for any damages and losses that may arise as a consequence of the fulfillment of its obligations under or in connection with this Statement of Limited Warranty is limited to the compensation of only those damages and losses proved and actually arising as an immediate and direct consequence of the non-fulfillment of such obligations (if IBM is at fault), for a maximum amount equal to the charges you paid for the Machine that has caused the damages. For purposes of this item, the term ″Machine″ includes Machine Code and Licensed Internal Code (″LIC″).

The above limitation shall not apply to damages for bodily injuries (including death) and damages to real property and tangible personal property for which IBM is legally liable.

2. **UNDER NO CIRCUMSTANCES IS IBM, ITS SUPPLIERS OR RESELLERS LIABLE FOR ANY OF THE FOLLOWING, EVEN IF INFORMED OF THEIR POSSIBILITY: 1) LOSS OF, OR DAMAGE TO, DATA; 2) INCIDENTAL OR INDIRECT DAMAGES, OR FOR ANY ECONOMIC CONSE-QUENTIAL DAMAGES; 3) LOST PROFITS, EVEN IF THEY ARISE AS AN IMMEDIATE CONSE-QUENCE OF THE EVENT THAT GENERATED THE DAMAGES; OR 4) LOSS OF BUSINESS, REVENUE, GOODWILL, OR ANTICIPATED SAVINGS.**

#### **THE FOLLOWING TERMS APPLY TO THE COUNTRY SPECIFIED:**

#### **AUSTRIA**

**The provisions of this Statement of Limited Warranty replace any applicable statutory warranties.** What this Warranty Covers: The following replaces the first sentence of the first paragraph of this section: The warranty for an IBM Machine covers the functionality of the Machine for its normal use and the Machine's conformity to its Specifications.

#### *The following paragraphs are added to this section:*

The limitation period for consumers in action for breach of warranty is the statutory period as a minimum. In case IBM or your reseller is unable to repair an IBM Machine, you can alternatively ask for a partial refund as far as justified by the reduced value of the unrepaired Machine or ask for a cancellation of the respective agreement for such Machine and get your money refunded.

*The second paragraph does not apply.*

#### **What IBM Will Do to Correct Problems:** *The following is added to this section:*

During the warranty period, IBM will reimburse you for the transportation charges for the delivery of the failing Machine to IBM.

#### **Limitation of Liability:** *The following paragraph is added to this section:*

The limitations and exclusions specified in the Statement of Limited Warranty will not apply to damages caused by IBM with fraud or gross negligence and for express warranty.

#### *The following sentence is added to the end of item 2:*

IBM's liability under this item is limited to the violation of essential contractual terms in cases of ordinary negligence.

#### **EGYPT**

**Limitation of Liability:** *The following replaces item 2 in this section:*

as to any other actual direct damages, IBM's liability will be limited to the total amount you paid for the Machine that is the subject of the claim. For purposes of this item, the term ″Machine″ includes Machine Code and Licensed Internal Code (″LIC″).

*Applicability of suppliers and resellers (unchanged).*

#### **FRANCE**

**Limitation of Liability:** *The following replaces the second sentence of the first paragraph of this section:* In such instances, regardless of the basis on which you are entitled to claim damages from IBM, IBM is liable for no more than: (items 1 and 2 unchanged).

#### **GERMANY**

What this Warranty Covers: The following replaces the first sentence of the first paragraph of this section: The warranty for an IBM Machine covers the functionality of the Machine for its normal use and the Machine's conformity to its Specifications.

#### *The following paragraphs are added to this section:*

The minimum warranty period for Machines is twelve months. In case IBM or your reseller is unable to repair an IBM Machine, you can alternatively ask for a partial refund as far as justified by the reduced value of the unrepaired Machine or ask for a cancellation of the respective agreement for such Machine and get your money refunded.

*The second paragraph does not apply.*

#### **What IBM Will Do to Correct Problems:** *The following is added to this section:*

During the warranty period, transportation for delivery of the failing Machine to IBM will be at IBM's expense.

#### **Limitation of Liability:** *The following paragraph is added to this section:*

The limitations and exclusions specified in the Statement of Limited Warranty will not apply to damages caused by IBM with fraud or gross negligence and for express warranty.

#### *The following sentence is added to the end of item 2:*

IBM's liability under this item is limited to the violation of essential contractual terms in cases of ordinary negligence.

#### **HUNGARY**

#### **Limitation of Liability:** *The following is added at the end of this section:*

The limitation and exclusion specified herein shall not apply to liability for a breach of contract damaging life, physical well-being, or health that has been caused intentionally, by gross negligence, or by a criminal act.

The parties accept the limitations of liability as valid provisions and state that the Section 314.(2) of the Hungarian Civil Code applies as the acquisition price as well as other advantages arising out of the present Statement of Limited Warranty balance this limitation of liability.

#### **IRELAND**

#### **What this Warranty Covers:** *The following is added to this section:*

Except as expressly provided in these terms and conditions, all statutory conditions, including all warranties implied, but without prejudice to the generality of the foregoing all warranties implied by the Sale of Goods Act 1893 or the Sale of Goods and Supply of Services Act 1980 are hereby excluded.

#### **Limitation of Liability:** *The following replaces the terms of section in its entirety:*

For the purposes of this section, a ″Default″ means any act, statement, omission, or negligence on the part of IBM in connection with, or in relation to, the subject matter of this Statement of Limited Warranty in respect of which IBM is legally liable to you, whether in contract or tort. A number of Defaults which

together result in, or contribute to, substantially the same loss or damage will be treated as one Default occurring on the date of occurrence of the last such Default.

Circumstances may arise where, because of a Default, you are entitled to recover damages from IBM.

This section sets out the extent of IBM's liability and your sole remedy.

- 1. IBM will accept unlimited liability for death or personal injury caused by the negligence of IBM
- 2. Subject always to the **Items for Which IBM is Not Liable** below, IBM will accept unlimited liability for physical damage to your tangible property resulting from the negligence of IBM.
- 3. Except as provided in items 1 and 2 above, IBM's entire liability for actual damages for any one Default will not in any event exceed the greater of 1) EUR 125,000, or 2) 125% of the amount you paid for the Machine directly relating to the Default.

#### **Items for Which IBM is Not Liable**

Save with respect to any liability referred to in item 1 above, under no circumstances is IBM, its suppliers or resellers liable for any of the following, even if IBM or they were informed of the possibility of such losses:

- 1. loss of, or damage to, data;
- 2. special, indirect, or consequential loss; or
- 3. loss of profits, business, revenue, goodwill, or anticipated savings.

#### **SLOVAKIA**

**Limitation of Liability:** *The following is added to the end of the last paragraph:*

The limitations apply to the extent they are not prohibited under §§ 373-386 of the Slovak Commercial Code.

#### **SOUTH AFRICA, NAMIBIA, BOTSWANA, LESOTHO AND SWAZILAND**

#### **Limitation of Liability:** *The following is added to this section:*

IBM's entire liability to you for actual damages arising in all situations involving nonperformance by IBM in respect of the subject matter of this Statement of Warranty will be limited to the charge paid by you for the individual Machine that is the subject of your claim from IBM.

#### **UNITED KINGDOM**

#### **Limitation of Liability:** *The following replaces the terms of this section is in its entirety:*

For the purposes of this section, a ″Default″ means any act, statement, omission, or negligence on the part of IBM in connection with, or in relation to, the subject matter of this Statement of Limited Warranty in respect of which IBM is legally liable to you, whether in contract or tort. A number of Defaults which together result in, or contribute to, substantially the same loss or damage will be treated as one Default.

Circumstances may arise where, because of a Default, you are entitled to recover damages from IBM.

This section sets out the extent of IBM's liability and your sole remedy.

- 1. IBM will accept unlimited liability for:
	- a. death or personal injury caused by the negligence of IBM; and
	- b. any breach of its obligations implied by Section 12 of the Sale of Goods Act 1979 or Section 2 of the Supply of Goods and Services Act 1982, or any statutory modification or re-enactment of either such Section.
- 2. IBM will accept unlimited liability, subject always to the **Items for Which IBM is Not Liable** below, for physical damage to your tangible property resulting from the negligence of IBM.
- 3. IBM's entire liability for actual damages for any one Default will not in any event, except as provided in items 1 and 2 above, exceed the greater of 1) Pounds Sterling 75,000, or 2) 125% of the total purchase price payable or the charges for the Machine directly relating to the Default.

These limits also apply to IBM's suppliers and resellers. They state the maximum for which IBM and such suppliers and resellers are collectively responsible.

#### <span id="page-58-0"></span>**Items for Which IBM is Not Liable**

Save with respect to any liability referred to in item 1 above, under no circumstances is IBM or any of its suppliers or resellers liable for any of the following, even if IBM or they were informed of the possibility of such losses:

- 1. loss of, or damage to, data;
- 2. special, indirect, or consequential loss; or
- 3. loss of profits, business, revenue, goodwill, or anticipated savings.

### **Part 3 - Warranty Information**

This Part 3 provides information regarding the warranty applicable to your Machine, including the warranty period and type of warranty service IBM provides.

### **Warranty Period**

The warranty period may vary by country or region and is specified in the table below. NOTE: ″Region″ means either Hong Kong or Macau Special Administrative Region of China.

A warranty period of 3 years on only parts means that IBM provides warranty service without charge for parts only, on a repair or exchange basis, in the first, second, and third years of the warranty period.

#### **Multi-Burner Plus**

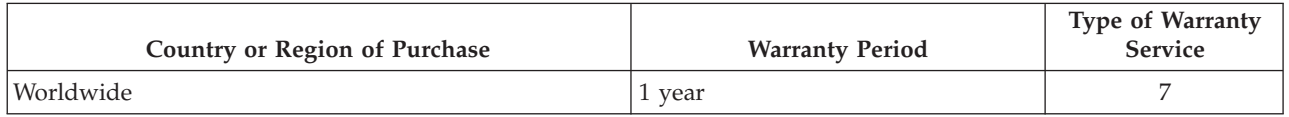

### **Types of Warranty Service**

If required, IBM provides repair or exchange service depending on the type of warranty service specified for your Machine in the above table and as described below. Warranty service may be provided by your reseller if approved by IBM to perform warranty service. Scheduling of service will depend upon the time of your call and is subject to parts availability. Service levels are response time objectives and are not guaranteed. The specified level of warranty service may not be available in all worldwide locations, additional charges may apply outside IBM's normal service area, contact your local IBM representative or your reseller for country and location specific information.

#### 1. **Customer Replaceable Unit (**″**CRU**″**) Service**

IBM provides replacement CRUs to you for you to install. CRU information and replacement instructions are shipped with your Machine and are available from IBM at any time on your request. Installation of Tier 1 CRUs is your responsibility. If IBM installs a Tier 1 CRU at your request, you will be charged for the installation. You may install a Tier 2 CRU yourself or request IBM to install it, at no additional charge, under the type of warranty service designated for your Machine. IBM specifies in the materials shipped with a replacement CRU whether a defective CRU must be returned to IBM. When return is required, 1) return instructions and a container are shipped with the replacement CRU, and 2) you may be charged for the replacement CRU if IBM does not receive the defective CRU within 30 days of your receipt of the replacement.

#### 2. **On-site Service**

IBM or your reseller will either repair or exchange the failing Machine at your location and verify its operation. You must provide suitable working area to allow disassembly and reassembly of the IBM Machine. The area must be clean, well lit and suitable for the purpose. For some Machines, certain repairs may require sending the Machine to an IBM service center.

#### 3. **Courier or Depot Service \***

You will disconnect the failing Machine for collection arranged by IBM. IBM will provide you with a shipping container for you to return your Machine to a designated service center. A courier will pick <span id="page-59-0"></span>up your Machine and deliver it to the designated service center. Following its repair or exchange, IBM will arrange the return delivery of the Machine to your location. You are responsible for its installation and verification.

#### 4. **Customer Carry-In or Mail-In Service**

You will deliver or mail as IBM specifies (prepaid unless IBM specifies otherwise) the failing Machine suitably packaged to a location IBM designates. After IBM has repaired or exchanged the Machine, IBM will make it available for your collection or, for Mail-in Service, IBM will return it to you at IBM's expense, unless IBM specifies otherwise. You are responsible for the subsequent installation and verification of the Machine.

#### 5. **CRU and On-site Service**

This type of Warranty Service is a combination of Type 1 and Type 2 (see above).

#### 6. **CRU and Courier or Depot Service**

This type of Warranty Service is a combination of Type 1 and Type 3 (see above).

#### 7. **CRU and Customer Carry-In or Mail-In Service**

This type of Warranty Service is a combination of Type 1 and Type 4 (see above).

#### When a 5, 6 or 7 type of warranty service is listed, IBM will determine which type of warranty service **is appropriate for the repair.**

\* This type of service is called ThinkPad EasyServ or EasyServ in some countries.

The IBM Machine Warranty worldwide web site at

http://www.ibm.com/servers/support/machine\_warranties/ provides a worldwide overview of IBM's Limited Warranty for Machines, a Glossary of IBM definitions, Frequently Asked Questions (FAQs) and Support by Product (Machine) with links to Product Support pages. **The IBM Statement of Limited Warranty is also available on this site in 29 languages.**

To obtain warranty service contact IBM or your IBM reseller. In Canada or the United States, call 1-800- IBM-SERV (426-7378). In other countries, see the telephone numbers below.

### **Worldwide telephone list**

Phone numbers are subject to change without notice. For the warranty service contact telephone number in a country not yet reflected in the list below, contact IBM in that country or visit http://www.ibm.com/pc/support/ and click **Support Phone List** for a current telephone listing.

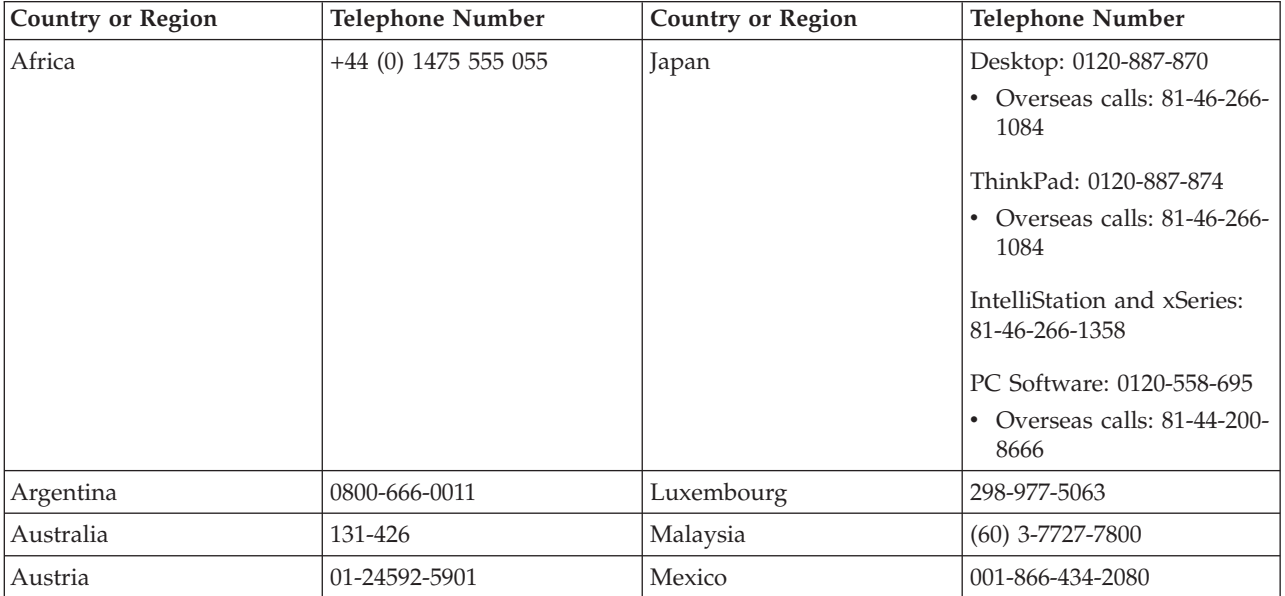

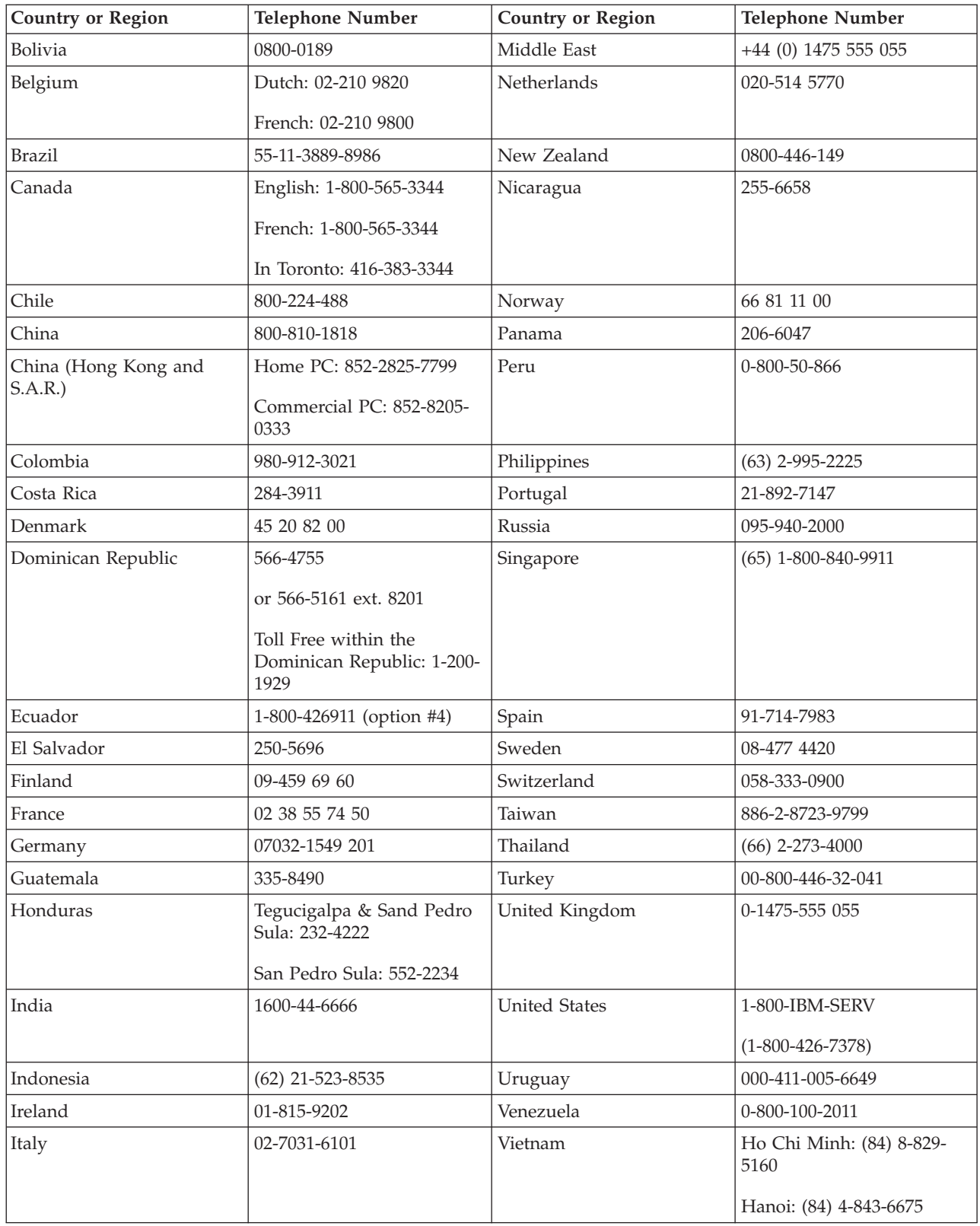

**Anmerkung:** \* The numbers will be answered with a Japanese language voice prompt. For telephone support in English, please wait for the Japanese voice prompt to end, and an operator will answer. Please ask for ″English support please,″ and your call will be transferred to an English speaking operator.

# <span id="page-62-0"></span>**Anhang F. Guarantee supplement for Mexico**

This supplement is considered part of IBM's Statement of Limited Warranty and shall be effective solely and exclusively for products distributed and commercialized within Territory of the Mexican United States. In the event of a conflict, the terms of this supplement shall apply.

All software programs pre-loaded in the equipment shall only have a thirty- (30) day guarantee for installation defects from the date of purchase. IBM is not responsible for the information in such software programs and/or any additional software programs installed by you or installed after purchase of the product.

Services not chargeable to the guarantee shall be charged to the final user, prior an authorization.

In the event that warranty repair is required please call the IBM Support Center at 001-866-434-2080, where you will be directed to the nearest Authorized Service Center. Should no Authorized Service Center exist in your city, location or within 70 kilometers of your city or location, the guarantee includes any reasonable delivery charges related to the transportation of the product to our nearest Authorized Service Center. Please call the nearest Authorized Service Center to obtain the necessary approvals or information concerning the shipment of the product and the shipment address.

To obtain a list of Authorized Service Centers, please visit: http://www.pc.ibm.com/la/centros\_de\_servicio/servicio\_mexico/ servicio\_mexico.html

**Manufactured by: SCI Systems de México, S.A. de C.V. Av. De la Solidaridad Iberoamericana No. 7020 Col. Club de Golf Atlas El Salto, Jalisco, México C.P. 45680, Tel. 01-800-3676900**

**Marketing by: IBM de México, Comercialización y Servicios, S. A. de C. V. Alfonso Nápoles Gándara No 3111 Parque Corporativo de Peña Blanca Delegación Álvaro Obregón México, D.F., México C.P. 01210, Tel. 01-800-00-325-00**

# <span id="page-64-0"></span>**Anhang G. Notices**

IBM may not offer the products, services, or features discussed in this document in all countries. Consult your local IBM representative for information on the products and services currently available in your area. Any reference to an IBM product, program, or service is not intended to state or imply that only that IBM product, program, or service may be used. Any functionally equivalent product, program, or service that does not infringe any IBM intellectual property right may be used instead. However, it is the user's responsibility to evaluate and verify the operation of any non-IBM product, program, or service.

IBM may have patents or pending patent applications covering subject matter described in this document. The furnishing of this document does not give you any license to these patents. You can send license inquiries, in writing, to:

*IBM Director of Licensing IBM Corporation North Castle Drive Armonk, NY 10504-1785 U.S.A.*

INTERNATIONAL BUSINESS MACHINES CORPORATION PROVIDES THIS PUBLICATION "AS IS" WITHOUT WARRANTY OF ANY KIND, EITHER EXPRESS OR IMPLIED, INCLUDING, BUT NOT LIMITED TO, THE IMPLIED WARRANTIES OF NON-INFRINGEMENT, MERCHANTABILITY OR FIT-NESS FOR A PARTICULAR PURPOSE. Some jurisdictions do not allow disclaimer of express or implied warranties in certain transactions, therefore, this statement may not apply to you.

This information could include technical inaccuracies or typographical errors. Changes are periodically made to the information herein; these changes will be incorporated in new editions of the publication. IBM may make improvements and/or changes in the product(s) and/or the program(s) described in this publication at any time without notice.

IBM may use or distribute any of the information you supply in any way it believes appropriate without incurring any obligation to you.

Any references in this publication to non-IBM Web sites are provided for convenience only and do not in any manner serve as an endorsement of those Web sites. The materials at those Web sites are not part of the materials for this IBM product, and use of those Web sites is at your own risk.

### **Trademarks**

The following terms are trademarks of the IBM Corporation in the United States or other countries or both:

IBM IBM logo ThinkPad

Microsoft and Windows are trademarks of Microsoft Corporation in the United States, other countries, or both.

Intel and Pentium are trademarks or registered trademarks of Intel Corporation in the United States, other countries, or both

Other company, product, and service names may be trademarks or service marks of others.

### <span id="page-65-0"></span>**Electronic emissions notices**

IBM Multi-Burner Plus

### **Federal Communications Commission (FCC) statement**

**Note:** This equipment has been tested and found to comply with the limits for a Class B digital device, pursuant to Part 15 of the FCC Rules. These limits are designed to provide reasonable protection against harmful interference in a residential installation. This equipment generates, uses, and can radiate radio frequency energy and, if not installed and used in accordance with the instructions, may cause harmful interference to radio communications. However, there is no guarantee that interference will not occur in a particular installation. If this equipment does cause harmful interference to radio or television reception, which can be determined by turning the equipment off and on, the user is encouraged to try to correct the interference by one or more of the following measures:

- Reorient or relocate the receiving antenna.
- Increase the separation between the equipment and receiver.
- v Connect the equipment into an outlet on a circuit different from that to which the receiver is connected.
- v Consult an IBM authorized dealer or service representative for help.

Properly shielded and grounded cables and connectors must be used in order to meet FCC emission limits. Proper cables and connectors are available from IBM authorized dealers. IBM is not responsible for any radio or television interference caused by using other than recommended cables and connectors or by unauthorized changes or modifications to this equipment. Unauthorized changes or modifications could void the user's authority to operate the equipment.

This device complies with Part 15 of the FCC Rules. Operation is subject to the following two conditions: (1) this device may not cause harmful interference, and (2) this device must accept any interference received, including interference that may cause undesired operation.

Responsible party: International Business Machines Corporation New Orchard Road Armonk, NY 10504 Telephone: 1-919-543-2193

Tested To Comply With FCC Standards FOR HOME OR OFFICE USE

#### **Industry Canada Class B emission compliance statement**

This Class B digital apparatus complies with Canadian ICES-003.

#### **Avis de conformite a la reglementation d'Industrie Canada**

Cet appareil numérique de la classe B est conforme à la norme NMB-003 du Canada.

#### **Deutsche EMV-Direktive (electromagnetische Verträglichkeit)**

Zulassungbescheinigunglaut dem Deutschen Gesetz über die elektromagnetische Verträglichkeit von Geräten (EMVG) vom 30. August 1995 (bzw. der EMC EG Richtlinie 89/336):

Dieses Gerät ist berechtigt in Übereinstimmungmit dem Deutschen EMVG das EG-Konformitätszeichen - CE - zu führen. Verantwortlich für die Konformitätserklärung nach Paragraph 5 des EMVG ist die:

IBM Deutschland Informationssysteme GmbH, 70548 Stuttgart.

Informationen in Hinsicht EMVG Paragraph 3 Abs. (2) 2:

Das Gerät erfüllt die Schutzanforderungen nach EN 55024:1998 und EN 55022:1998 Klasse B.

#### EN 55022 Hinweis:

"Wird dieses Gerät in einer industriellen Umgebung betrieben (wie in EN 55022:B festgetlegt), dann kann es dabei eventuell gestört werden. In solch einem FA11 ist der Abstand bzw. die Abschirmungzu der industriellen Störquelle zu vergröβern."

#### Anmerkung:

Um die Einhaltung des EMVG sicherzustellen sind die Geräte, wie in den IBM Handbüchern angegeben, zu installieren und zu betreiben.

#### **European Union - emission directive**

This product is in conformity with the protection requirements of EU Council Directive 89/336/ECC on the approximation of the laws of the Member States relating to electromagnetic compatibility.

IBM can not accept responsibility for any failure to satisfy the protection requirements resulting from a non-recommended modification of the product, including the fitting of non-IBM option cards.

This product has been tested and found to comply with the limits for Class B Information Technology Equipment according to European Standard EN 55022. The limits for Class B equipment were derived for typical residential environments to provide reasonable protection against interference with licensed communication devices.

#### **Union Européenne - Directive Conformité électromagnétique**

Ce produit est conforme aux exigences de protection de la Directive 89/336/EEC du Conseil de l'UE sur le rapprochement des lois des États membres en matière de compatibilité électromagnétique.

IBM ne peut accepter aucune responsabilité pour le manquement aux exigences de protection résultant d'une modification non recommandée du produit, y compris l'installation de cartes autres que les cartes IBM.

Ce produit a été testé et il satisfait les conditions de l'équipement informatique de Classe B en vertu de Standard européen EN 55022. Les conditions pour l'équipement de Classe B ont été définies en fonction d'un contexte résidentiel ordinaire afin de fournir une protection raisonnable contre l'interférence d'appareils de communication autorisés.

#### **Unione Europea - Directiva EMC (Conformidad électromagnética)**

Este producto satisface los requisitos de protección del Consejo de la UE, Directiva 89/336/CEE en lo que a la legislatura de los Estados Miembros sobre compatibilidad electromagnética se refiere.

IBM no puede aceptar responsabilidad alguna si este producto deja de satisfacer dichos requisitos de protección como resultado de una modificación no recomendada del producto, incluyendo el ajuste de tarjetas de opción que no sean IBM.

Este producto ha sido probado y satisface los límites para Equipos Informáticos Clase B de conformidad con el Estándar Europeo EN 55022. Los límites para los equipos de Clase B se han establecido para entornos residenciales típicos a fin de proporcionar una protección razonable contra las interferencias con dispositivos de comunicación licenciados.

#### **Union Europea - Normativa EMC**

Questo prodotto è conforme alle normative di protezione ai sensi della Direttiva del Consiglio dell'Unione Europea 89/336/CEE sull'armonizzazione legislativa degli stati membri in materia di compatibilità elettromagnetica.

IBM non accetta responsabilità alcuna per la mancata conformità alle normative di protezione dovuta a modifiche non consigliate al prodotto, compresa l'installazione di schede e componenti di marca diversa da IBM.

Le prove effettuate sul presente prodotto hanno accertato che esso rientra nei limiti stabiliti per le le apparecchiature di informatica Classe B ai sensi del Norma Europea EN 55022. I limiti delle apparecchiature della Classe B sono stati stabiliti al fine di fornire ragionevole protezione da interferenze mediante dispositivi di comunicazione in concessione in ambienti residenziali tipici.

이 기기는 가정용으로 전자파 적합등록을 한 기기로서 주거지역에서는 물론 모든 지역에서 사용할 수 있습니다.

この装置は、情報処理装置等電波障害自主規制協議会(VCCI)の基準に 取扱説明書に従って正しい取り扱いをして下さい。

**Japanese statement of compliance for products less than or equal to 20 A per phase**

高調波ガイドライン適合品

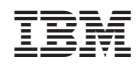